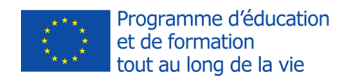

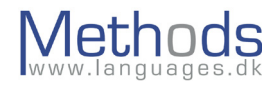

# **CALL priročniku**

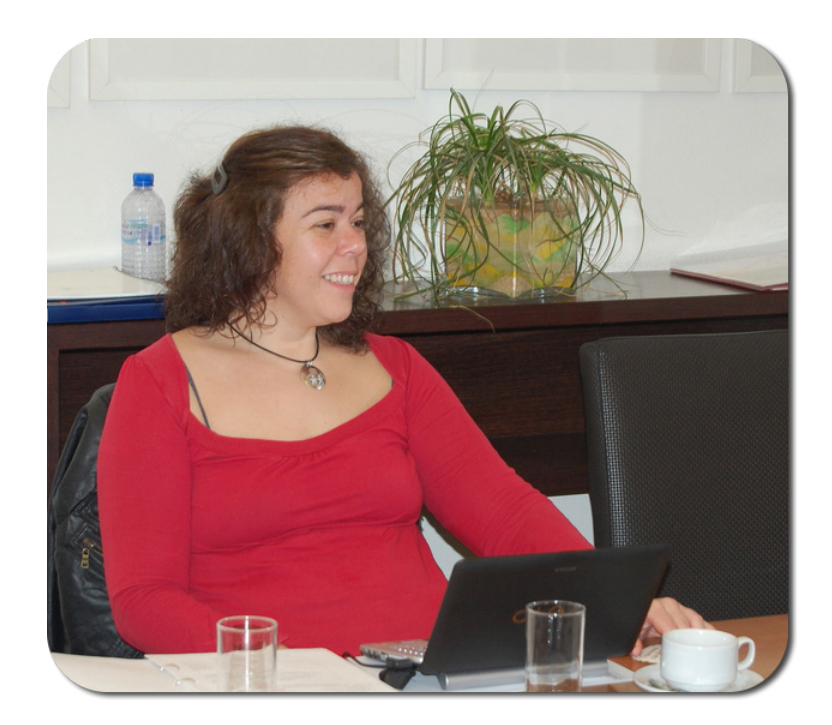

METHODS 2013-1-FR1-1-LEO05-47980

1 Vsebina publikacije (komunikacije) je izključno odgovornost avtorja Izvedba tega projekta je financirana s strani Evropske komisije. in v nobenem primeru ne predstavlja stališč Evropske komisije.

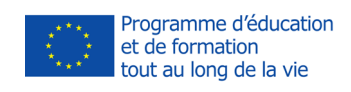

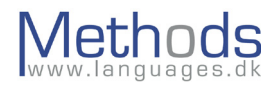

# **Table of Contents**

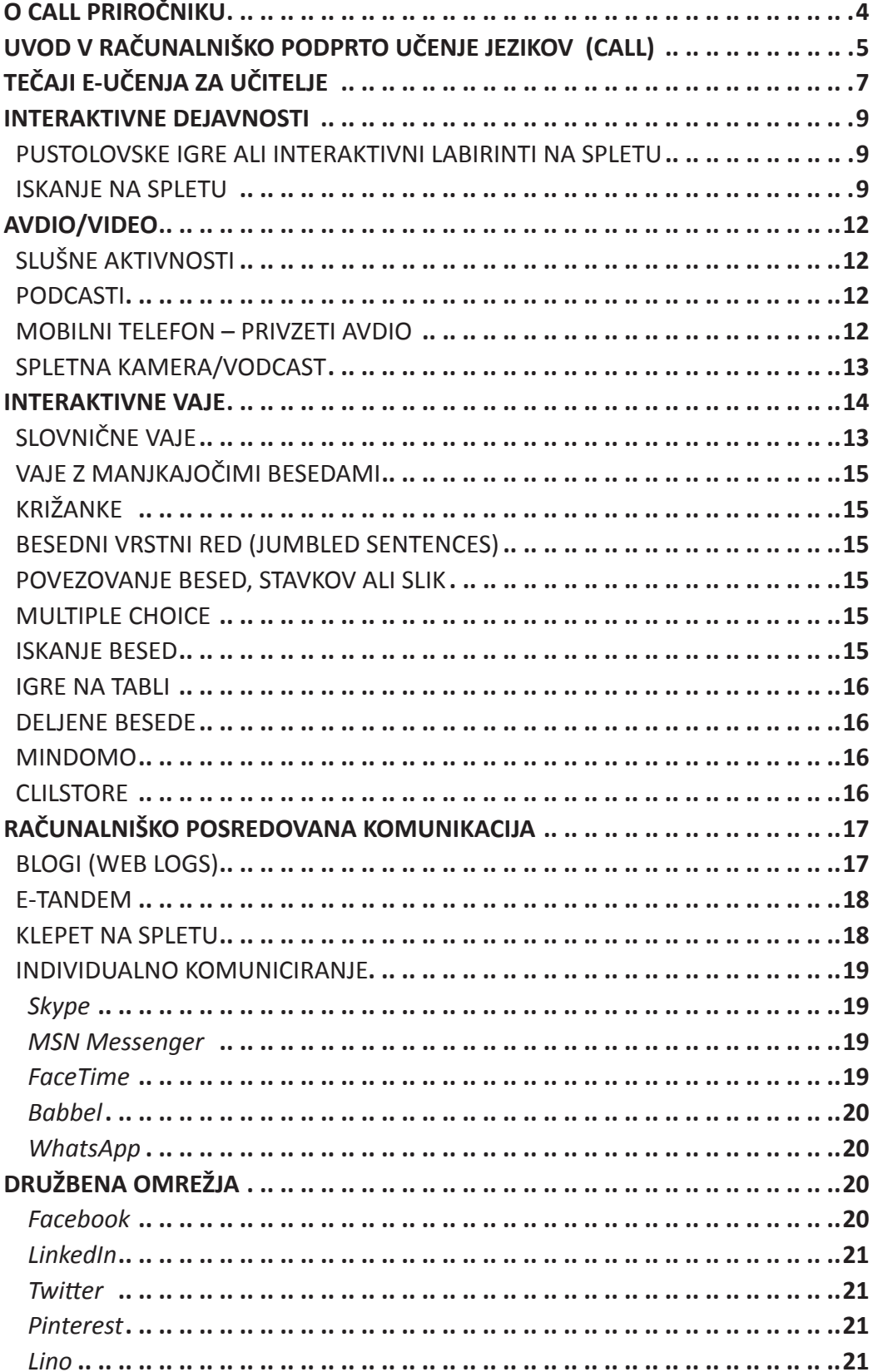

 $\bigg|$ 

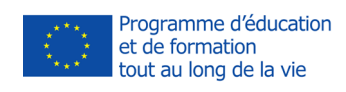

 $\overline{\phantom{a}}$ 

 $\sim$  1

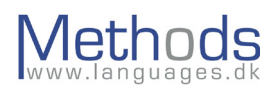

 $\overline{\phantom{a}}$ 

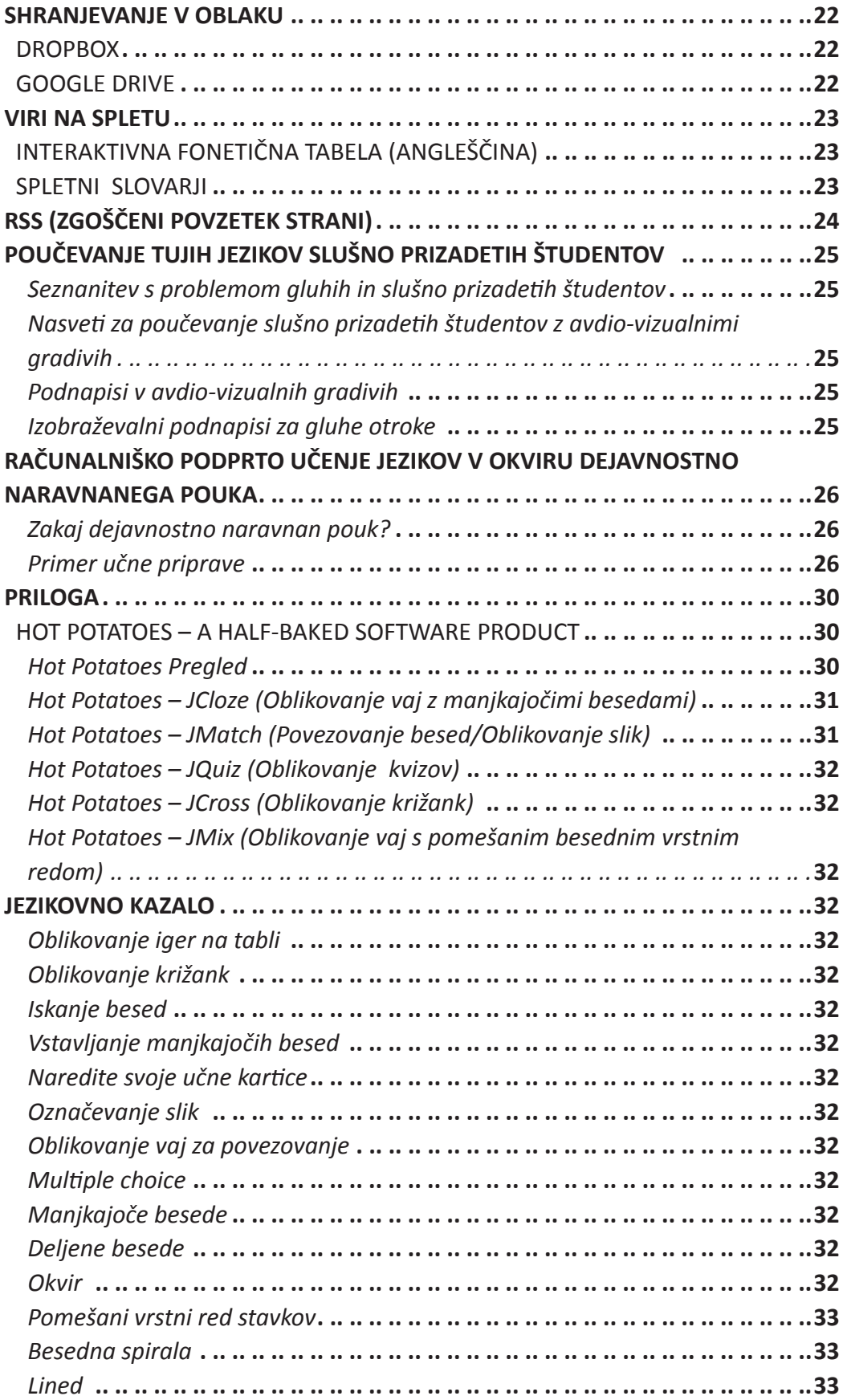

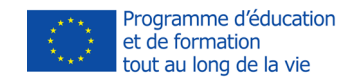

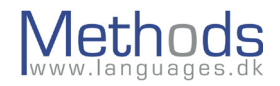

# **O CALL priročniku**

Prva izdaja: 2002–2004, BP-BLTM projektni timi Prva posodobitev: 2005–2007, POOLS projekt

Druga posodobitev: 2010, POOLS-2 projekt

• Vsebino so posodobili in v l. 2010 dodali člani tima POOLS-2, ki je projekt prenosa inovacij in temelji na prvem POOLS projektu. Vsebina priročnika bo uporabljena v naslednjem ToI? projektu POOLS-M, ki se ukvarja z metodami poučevanja jezikov, torej eden od POOLS-M timov. Univerza The University of Applied Sciences of Southern Switzerland (SUPSI) se je ukvarjala z jezikom in vsebino (urejanje) in posredovala nasvete projektnemu timu POOLS-2.

Tretja posodobitev: 2014, POOLS METHODS projekt

• Vsebina je bila posodobljena z namenom prilagoditve spremembam v obstoječi tehnologiji. Nekatere vsebine so bile odstranjene zaradi starosti in pomanjkanja uporabnosti/dostopnosti.

Dodane so bile nove vsebine zaradi razvoja, ki se je zgodil po verziji v l. 2010.

The Executive Training Institute (ETI) Malta je bil odgovoren za adaptacijo vsebine in urejanje jezika v tej verziji priročnika.

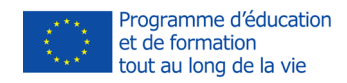

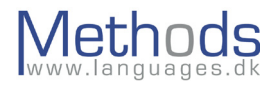

# **Uvod v računalniško podprto učenje jezikov (CALL)**

CALL (Computer Assisted Language Learning) se pogosto navaja kot metoda poučevanja, vendar to pravzaprav ni. V tradicionalnem CALL-u so trdili, da metodologija temelji na behaviorističnem pristopu kot v "programiranem poučevanju", kjer je računalnik preveril vnos uporabnika, posredoval povratno informacijo in nadaljeval z ustrezno vajo z aktivnostjo. V modernem CALL-u je poudarek na komunikaciji in nalogah.

Nedavno se je pojavil termin Technology-Enhanced Learning (TEL). Pod tem krovnim terminom najdemo izobraževalno tehnologijo, tehnološko-podprte učilnice (strojno opremo) ali IKT pri poučevanju. TEL lahko pomeni tudi učenje s tehnologijo (s kognitivnimi orodji) v nasprotju z učenjem s/skozi tehnologijo. Naslednji aspekt TEL-a je e-učenje, ki ga lahko opišemo kot "vplivno tehnologijo, ki omogoča maksimalno učenje v okolju oblikovanja zvoka - sound course design, ki lahko uporabnikom ponudi opcije časa, prostora in tempa in poudarja različne stile učenja."

(TEL Committee, University of Texas: str. 6) [https://www.utexas.edu/provost/research/TEL\\_Report\\_2004.pdf](https://www.utexas.edu/provost/research/TEL_Report_2004.pdf)

V zadnjih letih je hiter razvoj mobilnih računalniških naprav omogočil vstop tehnologiji tudi v učilnice na način, ki se nam še pred 20 leti ne bi zdel mogoč. Vloga računalnika v CALL-u se je premaknila od 'vnosa – kontrole – povratne informacije' k upravljanju komunikacije preko teksta, slušnega razumevanja in videa. Pomembno si je zapomniti, da termin 'računalnik' ni omejen na PC, MAC ali LINUX , temveč na vse elektronske naprave, ki jih danes lahko nosimo v žepih.

Vprašanje, ki se pojavi v študiji CALL-orodij, je: 'Kako uporabljamo CALL za poučevanje manj uporabljenih in poučevanih jezikov?' Bistvenega pomena je, da si zapomnimo, da CALL ni namenjen zamenjavi obstoječih metod poučevanja. Uporabniki naj ne bi sedeli ob računalniku, da bi se učili jezika, vendar naj bi se pa učili jezika, ki od njih občasno zahteva, da sedijo za računalnikom z namenom, da nadgradijo svoj razvoj komunikacije. Zato je CALL orodje, ne pa metoda, ki bi olajšala učenje.

Ko načrtujemo uporabo CALL-a, je pomembno, da razumemo, kako se jezika učiti. Učenje jezika je kognitivni proces, rezultat uporabnikovega lastnega procesiranja jezikovnega vložka. Ne razlage o vsebini obsega učenja, temveč proces je tisti, ki vsebino določa. Obliko in pomen lahko zagotovi učitelj ali računalnik, kar bo omogočilo razumevanje oblike in pomena – toda uporaba jezika in učenje jezika poteka preko konteksta vsebine, ki se je učimo. Na temelju obstoječega poznavanja vsebine uporabnik procesira vnos in ga vključi v jezikovni sistem v njegovi/njeni lasti. Znanje jezika ni le posneto, temveč ga konstruira uporabnik – kar omogoča učenje jezika. Računalniki ne dajejo povratne informacije, vendar pa kot medij učenje omogočajo.

Eden največjih strahov, ko uporabljamo CALL in učenje na daljavo/spletno učenje, je bil zmeraj družbeni aspekt. Verjelo se je, da računalniška skupnost nima družbenih povezav. Kakorkoli že, več prispevkov na EUROCALL-konferencah je razkrilo, da so razredi, ki se

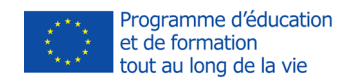

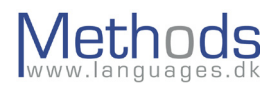

učijo na daljavo in uporabljajo avdiokonference, pravzaprav razvili močan občutek za družbeno skupnost. (npr. "The Loneliness of the Long-Distance Teacher: The Role of Social Presence in the Online Classroom." Tammelin Maija iz Helsinki School of Economics, Helsinki, Finska in drug prispevek "Fostering (pro)active language learning preko MOO" Lesley Shield, Open University, Milton Keynes, Velika Britanija).

Web 2.0 je prav tako pustil pečat v današnjem svetu. V Evropi je težko najti uporabnike, ki niso člani družbenih spletnih omrežij. Računalniška komunikacija zdaj ni več osamljena naloga, saj so skupnosti na spletu v kontinuiranem porastu.

Družbeno povezovanje je postalo način življenja za današnje učence, ki so navajeni skupnosti na spletu. CALL prav zaradi tega angažira učence na način, ki ga poznajo. To vodi k večji motivaciji, saj učenje že dolgo ni več le zastarela uporaba papirja in pisala, temveč obsega vrsto tehnoloških orodij, ki so del njihovega vsakodnevnega življenja.

CALL ponuja učitelju, ki poučuje jezik, in učencu, ki se jezika uči, številna orodja in aktivnosti, ki mu bodo v pomoč pri učenju jezika, če so previdno načrtovana kot del pedagoškega dela.

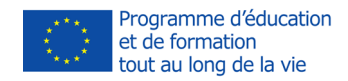

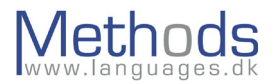

# **Tečaji e-učenja za učitelje**

CALL daje učiteljem možnost, da naredijo ure pouka živahnejše in zanimive, vendar da bi bilo temu tako, morajo biti učitelji seveda na visokem nivoju računalniške opismenjenosti. Mnogi mladi učitelji so seveda zelo učinkoviti, vendar pa nekateri starejši učitelji nikoli niso imeli možnosti za učenje računalništva - zelo možno je tudi, da so se nekateri starejši učitelji učili računalništva, vendar pa jim hiter razvoj tehnologije onemogoča, da bi svoje znanje uporabili. Na simpoziju CALICO Annual Symposium l. 1993, ki se je odvijal na kolidžu the College of William and Mary v Williamsburgu, je Provost izrazil dobrodošlico udeležencem z besedami: "Računalniki ne bodo nikoli nadomestili učiteljev, vendar pa bodo učitelji, ki računalnike uporabljajo, nadomestili učitelje, ki jih ne." Zato je pomembno, da se učitelji, ki niso uporabljali računalnikov, potrudijo, da postanejo računalniško opismenjeni.

Spodaj lahko najdete nekatere od mnogih inštitucij, ki nudijo pomoč učiteljem pri računalniškem opismenjevanju:

# **ECDL (Evropsko računalniško vozniško dovoljenje)**

# [www.ecdl.org](http://www.ecdl.org)

*"ECDL fundacija je urad za izdajo certifikatov vodilnega mednarodnega računalniškega certifikacijskega programa – ECDL/ICDL. Kvaliteta in ugled našega certifikacijskega programa temeljita na več kot desetletje dolgih izkušnjah pri uspešnem prenosu IKT certifikacijskih programov milijonom ljudi v različnih jezikih po svetu."* <sup>i</sup>

ECDL je organizacija, ki je pripravljena za potrebe vsakogar. V primeru, da ste popolni začetnik, ali če želite samo osvežiti vaše osnovne veščine, ECDL ponuja tečaje, ki vam bodo ustrezali.

ECDL ponuja tudi tečaje za učitelje in študente. Za učitelje ponuja tečaje, ki povečajo njihovo samozavest, posredujejo tehnike, ki prihranijo čas, izboljšajo poučevanje in izboljšajo računalniške komunikacijske veščine.

# **ICT4LT (Informacijska & komunikacijska tehnologija za učitelje jezikov)**

#### [www.ict4lt.org](http://www.ict4lt.org)

*"Glavni cilj ICT4LT-projekta je bil zagotoviti spletno gradivo za usposabljanje v IKT za učitelje modernih tujih jezikov, vključno z angleščino kot tujim jezikom."* ii

ICT4LT razpolaga s 4 moduli, katerih cilj je zadovoljiti različne potrebe jezikovnih učiteljev, ki načrtujejo ali pa že uporabljajo IKT s svojimi učenci.

Modul 1 se osredotoča na osnovno znanje in veščine, uvaja novo tehnologijo za uporabnike, njihove prednosti za učenje jezika in poučevanje, računalniško strojno in programsko opremo, s katero mora biti jezikovni učitelj seznanjen, orodja za tekst in kako jih uporabljati, medmrežje in CALL (računalniško podprto poučevanje jezika).

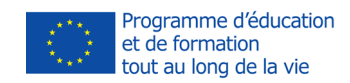

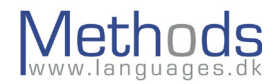

Modul 2 (srednja raven) obsega informacije v zvezi s CALL-metodologijo (kako uporabljati multimedije pa tudi povezane in nepovezane vire) ter daje informacije o skladnosti programov v modernih učilnicah za tuje jezike.

Modul 3 obsega aspekte, kot so oblikovanje programske opreme v CALL-u, oblikovanje spletnih strani, tehnologijo človeškega jezika ter nudi možnost za razvoj specifičnih veščin v menedžmentu, ki so potrebne za upravljanje multimedijskega jezikovnega centra.

Modul 4 – Računalniško ocenjevanje (CAA) – je izziv in velika priložnost, ki učiteljevo delo olajša in ga naredi tudi bolj zanimivega.

# **Executive Training Institute Malta (ETI Malta)**

# <http://www.etimalta.com>

ETI Malta nudi 2 IKT-tečaja za učitelje – Razvijanje in uporaba IKT-veščin in e-učenje.

Razvijanje in uporaba IKT-veščin - 1 teden

E-učenje – 2 tedna:

Ta dva tečaja temeljita na rezultatih prejšnjih POOLS tečajev in obsegata večino orodij, omenjenih v tem CALL-priročniku. Praktično naravnani tečaji pomagajo usposabljati učitelje in pomagati tistim učiteljem, ki ne dohajajo današnje tehnologije, ali tistim, ki želijo vključiti IKT v svoje učilnice.

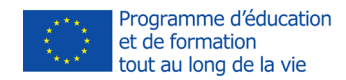

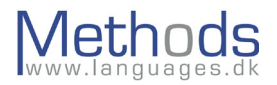

# **Interaktivne dejavnosti**

#### **Pustolovske igre ali interaktivni labirinti na spletu**

Pustolovske igre so računalniško vodene igre vlog, kjer so uporabniki soočeni s situacijami, ki vključujejo odločanje. Uporabniki se odločijo, kaj storiti in vnesejo rezultat kot tekst, govor (program za prepoznavanje govora) ali s klikanjem na opcije. Na podlagi vnosa program preide v končno situacijo/da povratno informacijo.

Interaktivni labirinti niso tako pogosti, kot so bili, vendar so še zmeraj zanimiva izkušnja. Slaba stran interaktivnih labirintov (kot Quandary) je, da potrebujejo kar nekaj časa, da se nastavijo. Največja prednost je pa, da ko so nastavljeni, učitelj ni več potreben. Nadalje, labirinti so lahko nastavljeni tako, da se nikoli ne končajo – uporabniki ostajajo 'izgubljeni' v labirintu, rešujejo težave in odgovarjajo na vprašanja.

Pustolovske igre so lahko zelo zabavne, ko so namenjene učencem, ki se učijo jezika, vendar je pa na žalost le malo takih, ki so namenjene jezikom, ki se ne poučujejo tako pogosto. Zabavni portugalski primer Uma Aventura na União Europeia gospe Terese Pacheco, učiteljice v ESES - Escola Superior de Educação de Santarém, lahko najdete tukaj: <http://nonio.eses.pt/asp/europa/index.htm>

Preverite: Quandary - [http://www.halfbakedsoftware.com/quandary.php](http://www.halfbakedsoftware.com/quandary.php
)

#### **Iskanje na spletu**

Iskanje na spletu je aktivnost, kjer uporabnik odgovarja na vprašanja in/ali zbira informacije iz virov, najdenih pretežno na spletu. Učenec je voden k seznamu virov na omrežju. To pomeni, da učitelj posreduje uporabniku zahtevane spletne povezave. Iskanje na spletu je namenjeno uporabi in analiziranju informacij bolj kot iskanju le-teh. Iskanje na spletu je namenjeno "to target both higher order and lower order thinking skills", ki temeljijo na Bloomovi taksonomiji.

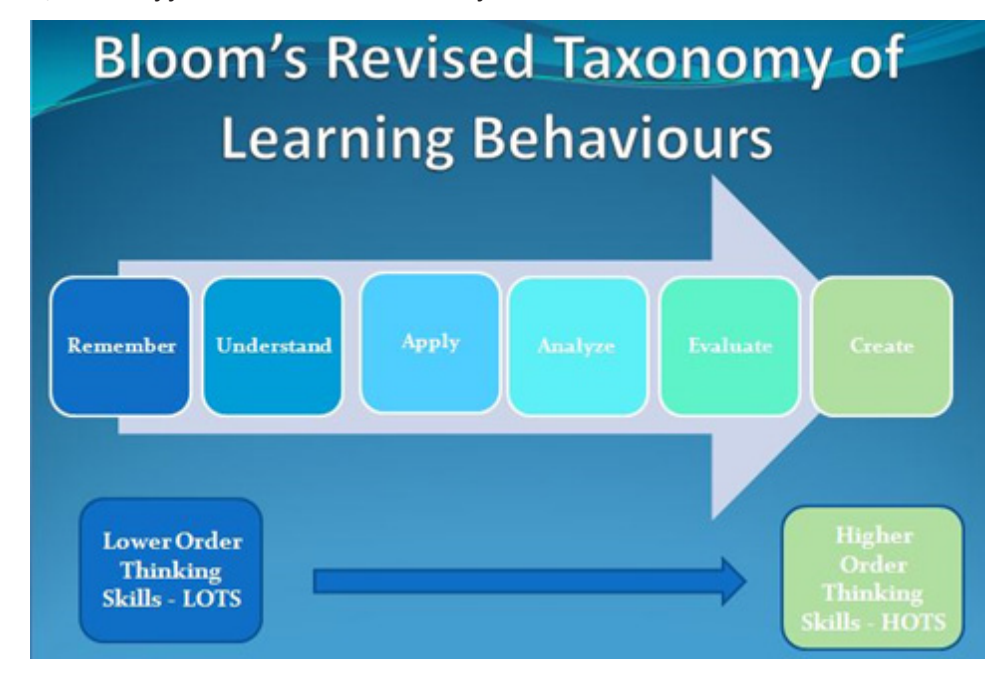

METHODS 2013-1-FR1-1-LEO05-47980 **9 PM AND A SET A SET A SET A SET A SET A SET A SET A SET A SET A SET A SET A SET A SET A SET A SET A SET A SET A SET A SET A SET A SET A SET A SET A SET A SET A SET A SET A SET A SET A SET** 

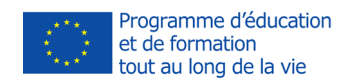

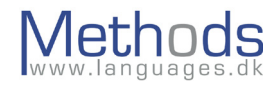

To poteka tako, da se z nastavitvijo nalog učencu uporabijo določene vprašalnice, ki zahtevajo specifične miselne veščine.

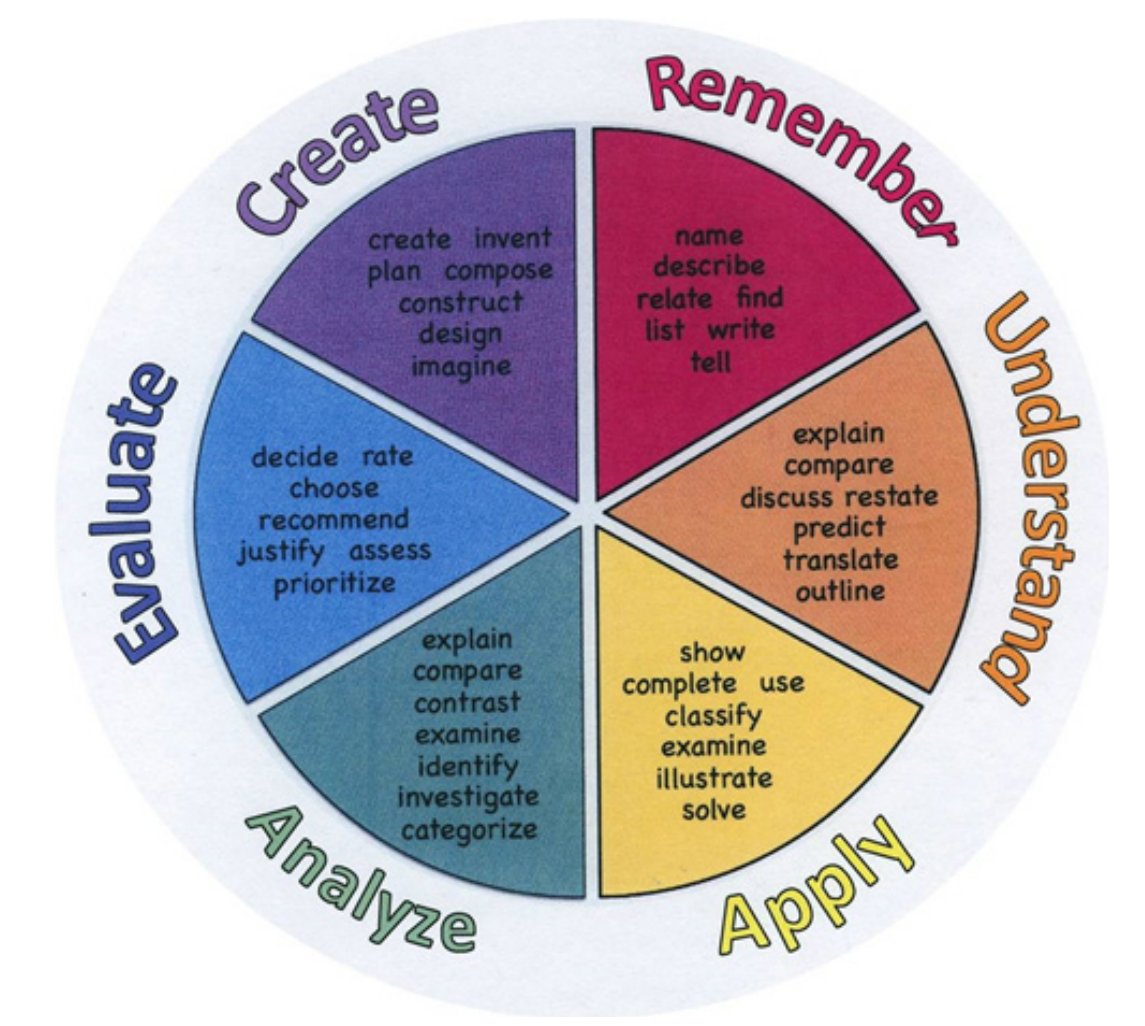

Bloomovo kolo je dostopno na spletnem viru:<http://morethanenglish.edublogs.org>

Model iskanja na spletu je bil razvit v zgodnjih 90. letih na univerzi San Diego State University. Razvila sta ga Bernie Dodge in Tom March in je bil opisan v Some Thoughts About WebQuests.

Ko tvorimo Iskanje na spletu, je pomembno, da si zapomnimo, da je potrebno upoštevati naslednjo strukturo

- 1. Uvod Predstavite Iskanje na spletu študentom, vendar ne zahajajte v podrobnosti. Hiter povzetek bo zadostoval.
- 2. Naloga Študentom nalogo podrobno razložite.
- 3. Proces Kako bodo študentje končali nalogo? Kje bodo našli informacije, ki jih potrebujejo, da bodo nalogo končali? Pomembno je omejiti število spletnih strani, saj bi učitelj moral vedeti, kaj študent išče.
- 4. Evalvacija Pojasnitev kriterijev za ocenjevanje.

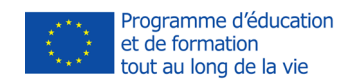

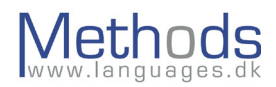

5. Zaključek – Zaključek ima dvojno vlogo: najprej nalogo zaključi, zatem vključuje nadaljnjo študijo, če je to upravičeno

Glavna težava pri uporabi metode Iskanje na spletu za manj poučevane jezike je stopnja uporabljenega jezika na spletni strani (pogosto zelo visoka), pa tudi da je za nekatere jezike še zmeraj dostopna le omejena vsebina.

Preverite:

Webquest.org <http://webquest.org/index.php>če želite vedeti več o metodi Iskanje na spletu in dostopati do arhiva Iskanje na spletu.

Zunal WebQuest Maker<http://zunal.com/>– brezplačni spletni urejevalnik Iskanja na spletu.

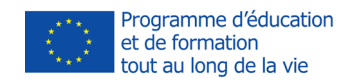

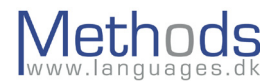

# **Avdio/Video**

# **Slušne aktivnosti**

Slušne aktivnosti so nedvomno nujnost v učilnici tujega jezika. Tekom časa je računalnik v celoti nadomestil kasetofon in skorajda izničil potrebo po uporabi CD-predvajalnika. Tudi lažje se je vrniti na določeno mesto z uporabo sledilne vrstice v nasprotju z držanjem gumba za vrtenje nazaj.

#### **Podcasti**

Podcasti so digitalne vsebine, ki jih je mogoče s spleta v obliki avdio- ali videodatotek prenašati na računalnik ali na katerokoli prenosno mobilno napravo, ki podpira zvočno predvajanje. Z uporabo 'RSS', 'Atom' ali "Yahoo" virov imajo poslušalci možnost prijave na podcasting kanale, ki bodo uporabnike seznanili s katerimikoli novimi podcasti, razpoložljivimi za nalaganje. "Meniji" ali "bralci", torej programska oprema, ki prenaša podcast informacijo uporabniku, se pogosto imenuje angl.: podcatcher. Nekateri od angl.: podcatchers bodo celo avtomatično naložili podcast

Preverite naslednje posnetke:

- [www.podomatic.com –](http://www.podomatic.com) posnemi neposredno na medmrežje in poslušaj preko privzetega predvajalnika;
- <http://audacityteam.org/> posnemi na svoj računalnik za predvajanje s povezavo ali brez nje.

Primer podcast mesta (Scottish Gaelic):

- [http://www.bbc.co.uk/scotland/alba/foghlam/learngaelic/an\\_litir\\_bheag/index.](http://www.bbc.co.uk/scotland/alba/foghlam/learngaelic/an_litir_bheag/index.shtml
) [shtml](http://www.bbc.co.uk/scotland/alba/foghlam/learngaelic/an_litir_bheag/index.shtml
)
- [http://www.bbc.co.uk/scotland/alba/foghlam/learngaelic/litir/index.shtml](http://www.bbc.co.uk/scotland/alba/foghlam/learngaelic/litir/index.shtml
)

CPreverite naslednje (angl.: podcatchers):

- [https://www.apple.com/itunes/ d](https://www.apple.com/itunes/  available on iPhone and iPad)ostopen na iPhone in iPad
- <http://www.getmiro.com/> dostopen na androidu

Nekaj spletnih povezav za podcaste lahko najdete na POOLS-spletni strani [www.languages.dk](http://www.languages.dk) ali na POOLS-blogu <http://pools3.wordpress.com/>

#### **Mobile Phone – Embedding Audio**

Veliko jezikovnih učiteljev ceni materiale za poučevanje, ki vsebujejo knjižni in pogovorni jezik. Kakorkoli že, oblikovanje zvočnih zapisov je bilo zmeraj bolj kompleksno kot oblikovanje tekstov. V zadnjem času je bilo narejeno večje število poizkusov, kako izkoristiti digitalno telefonsko tehnologijo za ta namen. Eden od primerov se nahaja na [www.ipadio.com.](http://www.ipadio.com)

Z Ipadio tehnologijo lahko uporabite daljnovod ali mobilni telefon za snemanje zvočnega sporočila, prav tako kot lahko pustite zvočno sporočilo na telefonski tajnici. To sporočilo je potem v trenutku vrnjeno na medmrežje kot zvočni zapis s svojim edinstvenim naslovom spletne strani. Naslednja značilnost je avtomatična transkripcija, ki omogoča

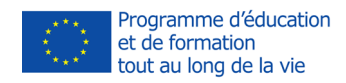

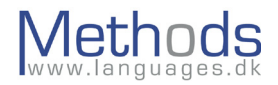

pisno inačico sporočila v angleščini (s priloženim opozorilom, da so možne nepravilnosti v transkripciji).

Uporabnik mora imeti račun s podjetjem Ipadio, da bi to storitev lahko uporabljal. Posameznik nima stroškov, razen stroškov telefona, kljub temu da nudi Ipadio tudi poslovne storitve. Podrobnosti so dostopne na spletni strani. Ko odpirate račun, morate podjetju Ipadio posredovati nekaj informacij vključno z dvema telefonskima številkama, ki ju želite uporabljati. V zameno dobite PIN-številko, ki jo uporabite zmeraj- ko kličete, da bi naredili posnetek. Celotni postopek je zelo enostaven in vključuje "opusti" opcijo, če s svojim posnetkom niste zadovoljni. Tukaj je nekaj primerov, ki jih je oblikoval Gordon Wells. Gordonovi zbrani posnetki (njegov "phlog" – phone log) so dostopni na Ipadio strani: <http://www.ipadio.com/phlogs.asp?section=2&phlog=17959&itemtype=phlog> Če kliknete na "več" v kateremkoli navedenem phonecastu, boste dobili dodatne informacije, v nekaterih primerih vključno z angleško transkripcijo.

Nekaj prostora je tudi za komentarje. Na primer:

[http://www.ipadio.com/phlogs/GordonWells/2010/02/19/Gordons-phlog-Talking-to-Ar](http://www.ipadio.com/phlogs/GordonWells/2010/02/19/Gordons-phlog-Talking-to-Archie-Campbell)[chie-Campbell](http://www.ipadio.com/phlogs/GordonWells/2010/02/19/Gordons-phlog-Talking-to-Archie-Campbell)

Potrebno je omeniti, da je transkripcija v zgornjem phonecastu urejena z uporabo funkcije urejanja. Tukaj je primer neurejene strojne transkripcije: [http://www.ipadio.com/phlogs/GordonWells/2010/02/09/Gordons-phlog-3rd-phone](http://www.ipadio.com/phlogs/GordonWells/2010/02/09/Gordons-phlog-3rd-phonecast)[cast](http://www.ipadio.com/phlogs/GordonWells/2010/02/09/Gordons-phlog-3rd-phonecast) 

V kontekstu poučevanja jezikov je potrebno skrbno ravnati s to napravo – toda tudi popravljanje napak je lahko učna izkušnja! Kvaliteta zvoka je prav tako pomembna in je v veliki meri odvisna od kvalitete telefonske zveze. Kakorkoli že, potrebno je omeniti, da je poleg phonecast funkcije tudi "tradicionalna" MP3-možnost nalaganja. Torej, če že imate vnaprej posnete zvočne zapise na vašem računalniku, jih lahko še zmeraj uporabljate z Ipadio tehnologijo.

Na koncu pa obstaja še pomembna funkcija istočasnega pošiljanja sporočila več informacijskim kanalom, ki vam omogoča nalaganje ali privzemanje vaših phonecastov na druga družbena omrežja, kot so Facebook, Twitter ali na katerekoli bloge, ki jih morda uporabljate. To je še posebaj uporabno za učitelje jezikov, ker jim omogoča vzpostavitev njihovih lastnega multimedijskega spletnega gradiva v formatu po njihovi lastni izbiri. Na primer, Gordon je vključil oboje avdio (Ipadio) in video (YouTube) v The Island Voices project blog - [http://guthan.wordpress.com.](http://guthan.wordpress.com)

#### **Spletna kamera/Vodcast**

Video podcast (včasih skrajšano vidcast ali vodcast) je termin uporabljen za spletni prenos zahtevane vsebine videospota preko Atom ali RSS-prilog. Termin je specializirana evolucija za video. Izhaja praviloma iz slušnega podcasta in se nanaša na distribucijo videa, kjer je uporabljen RSS-vir kot nelinearni TV-kanal, na katerega se uporabnik lahko prijavi z uporabo osebnega računalnika, TV, digitalnega sprejemnika, medijskega centra ali mobilne multimedijske naprave.

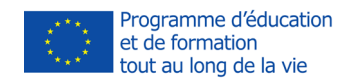

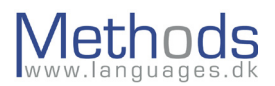

#### Preverite:

- <http://windows.microsoft.com/en-us/windows-live/movie-maker> fbrezplačni film v windows okolju, ki ureja programsko opremo in omogoča uporabnikom snemanje neposredno z njihove spletne kamere;
- <https://www.apple.com/quicktime/download/> brezplačna Mac programska oprema, ki uporabnikom dovoljuje snemanje neposredno z njihove spletne kamere.

S spletnega strežnika je lahko video podcast distribuiran kot datoteka ali kot prenos. Obe metodi imata svoje prednosti in slabosti. Nalaganje celotnih video podcastov vnaprej daje uporabniku možnost predvajanja video podcastov brez povezave na računalnik, na primer na prenosnem predvajalniku media player. Prenašanje dopušča iskanje (preskakovanje delov datoteke) brez nalaganja celotnega video podcasta, boljšo statistiko in nižje stroške pasovne širine za strežnik; vendar pa se uporabniki lahko srečujejo s premori v predvajanju, ki jih lahko povzročajo počasne hitrosti prenosa.

- <http://www.youtube.com> spletni strežnik za prenos vodcastov
- <http://www.dropbox.com> spletno shranjevanje v oblaku, ki omogoča medsebojno nalaganje.

#### **Interaktivne vaje**

Interaktivne vaje so dober način za učence, da vadijo, ne da je prisoten učitelj. Učitelji lahko tvorijo celo vrsto vaj, ki so neposredno povezane z njihovim poučevanjem in jih preoblikujejo v html format, ki je dostopen iz katerekoli oblike shranjevanja v oblaku, kot je Dropbox.

# **Slovnične vaje**

Obstaja le malo slovničnih programov za manj poučevane jezike in še te pogosto le prenašajo slog vaj iz knjig na računalnik s podobno neuspešnim učinkom. Vendar pa trenutno obstaja slovnična spletna stran, ki jo lahko priporočamo: VISL-stran [http://visl.](http://visl.sdu.dk/) [sdu.dk/](http://visl.sdu.dk/). VISL pomeni "Visual Interactive Syntax Learning" ter je raziskovalni in razvojni projekt na inštitutu Institute of Language and Communication (ISK ), University of Southern Denmark (SDU) - Odense Campus. Osebje in študenti na ISK so oblikovali in uporabljali spletna slovnična orodja za izobraževanje in raziskave od septembra 1996.

Na začetku projekta so bili vključeni štirje jeziki: angleščina, francoščina, nemščina in portugalščina. Veliko dodatnih jezikov se je od takrat priključilo projektu, kar je razvidno iz naraščajočega števila vnosov na seznamu jezikov.

Naslednja "orodja" so dostopna na VISL:

- Slovnične analize (vnaprej analizirani stavki in avtomatatična računalniška slovnična razčlemba),
- Igre & Kvizi (testiranje besednih vrst in ostale slovnične vsebine),
- Corpus Search program (dostop do BNC in ostalih jezikovnih tekstov),
- Računalniški prevod.

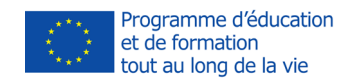

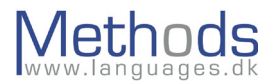

# **Vstavljanje neznanih besed**

Vaje z manjkajočimi besedami so vaje za vstavljanje neznanih besed. Študent rešuje test, kjer nekaj besed manjka. Cilj je, da izpolni stran.

Preverite:

- Hot Potatoes JCloze (glej prilogo)
- Jezikovno kazalo (glej prilogo)

# **Križanke**

Križanke so pri študentih pogosto zelo priljubljene in kadar sestojijo iz besedišča, na katerem so učenci delali, predstavljajo dobro orodje za post-task vaje.

Preverite:

- Hot Potatoes JCross (glej prilogo)
- Jezikovno kazalo (glej prilogo)

# **Besedni vrstni red (or jumbled sentences)**

Pri tej aktivnosti je stavek ali zgodba razrezana po delih, ki jih mora uporabnik postaviti v pravilni vrstni red z namenom, da rekonstruira stavek ali zgodbo.

Preverite

- Hot Potatoes JMix (glej prilogo)
- Jezikovno kazalo (glej prilogo)

# **Povezovanje besed, stavkov ali slik**

Ta aktivnost je lahko zelo uporabna za različne namene, tudi za utrjevanje besedišča, kjer učenci prenašajo besede k ustreznim slikam. JMatch lahko tvori tudi učne kartice za utrjevanje besedišča.

Preverite:

- Hot Potatoes JMatch (glej prilogo)
- Jezikovno kazalo (glej prilogo)

# **Multiple Choice**

Ta tip vaje je zelo uporaben za hitro preverjanje učenčevega razumevanja vsebine informacij posredovanih preko avdionaprav, teksta, videa itd.

Preverite:

- Hot Potatoes JQuiz (glej prilogo)
- Jezikovno kazalo (glej prilogo)

# **Iskanje besed**

Iskanje besed je pri učencih zelo priljubljeno in je lahko dobra vaja za utrjevanje besedišča.

Preverite: Jezikovno kazalo (glej prilogo)

METHODS 2013-1-FR1-1-LEO05-47980

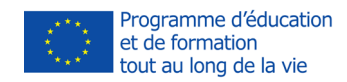

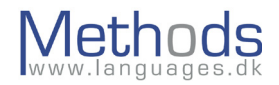

# **Igre na tabli**

Iskanje besed je pri učencih zelo priljubljeno in je lahko dobra vaja za utrjevanje besedišča.

Preverite: Jezikovno kazalo (glej prilogo)

# **Deljene besede**

Dobro orodje za poučevanje/utrjevanje predpon in sufiksov.

Preverite: Jezikovno kazalo (glej prilogo)

# **Mindomo**

Mindomo <http://www.mindomo.com/>je brezplačno orodje za miselne vzorce, ki uporabnikom dovoljuje oblikovanje, pogled in deljenje podrobnih miselnih vzorcev v njihovih spletnih brskalnikih. Miselni vzorci so zelo uporabno orodje za uporabo v "viharjenju možganov", načrtovanju in drugih stvareh. Zaradi očitnega vizualnega aspekta miselnih vzorcev so nujno orodje, kadar poučujemo vizualni tip učenca.

Zanimiv aspekt pri orodju Mindomo je, da lahko vključi tudi multimedije. Na primer, v miselnem vzorcu o živalih lahko učitelj uporabi spletno povezavo z videom o levih ali doda avdioclip ali celo doda tekst o tej vsebini ali podvsebini. Obstaja tudi orodje, ki prikazuje razmerje med podvsebinami.

# **Clilstore**

Uporaba spletne aplikacije Clilstore pomeni enostaven način oblikovanja spletne strani z videom, grafikami in teksti, kjer so vse besede povezane s spletnimi slovarji.

*"Clilstore uporablja Wordlink spletno orodje, ki povezuje poljubne spletne strani avtomatično, besedo za besedo pa s spletnimi slovarji. Wordlink (glej P22) pa v zameno uporablja Multidict (glej P22), večnamenski slovar, ki uporablja prosto dostopne spletne slovarje. Oba, Wordlink in Multidict, sta bila razvita kot del evropsko financiranega POOLS-T projekta (2008-2010), njun razvoj pa se nadaljuje kot del sedanjega TOOLS projekta."* iii

Program je prosto dostopen (CopyLeft), na spletni strani lahko spremljate navodila v videu po korakih, kako spletno stran pripraviti, jo dati na splet z uporabo storitve shranjevanje v oblaku, ki se imenuje Dropbox, in ki daje uporabnikom dva giga bajta brezplačnega spletnega prostora - dovolj za sto CALL enot, narejenih v Clilstoru.

Clilstore nudi povezavo do nadaljnjih vaj, (na primer, Hot Potatoes – glej spodaj) ki so prav tako lahko shranjene v oblaku na spletu.

Clilstore lahko najdete na – [www.multidict.net/clilstore](http://www.multidict.net/clilstore)

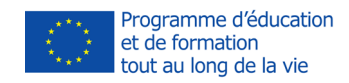

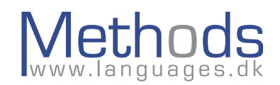

# **Računalniško posredovana komunikacija**

# **Blogi (weB LOGS)**

Termin **blog** je izpeljan iz **weblog** in se nanaša na spletno stran, ki je redno posodobljena z novimi periodičnimi objavami, tako da je najnovejša objava zmeraj na vrhu bloga. Ljudje, ki bloge uporabljajo, se imenujejo blogerji, pisanje za blog se imenuje bloganje.

Blogi imajo veliko število tipičnih značilnosti, ki naredijo spletno objavljanje izjemno učinkovito in raznovrstno. Lahko se tvorijo le v nekaj korakih z upoštevanjem navodil, lahko se odločite, ali bo avtor eden ali jih bo več, kot na primer v deljenem razrednem blogu.

Vsaka objava ima naslov in časovni zaznamek, tako da bralec približno ve, kaj je vsebina in kdaj natančno je bila objavljena. Je tudi avtomatično arhivirana. Obnova je možna preko iskanja ali brskanja skozi arhive. Objavljanje je enostavno, saj blogi zagotavljajo obrazce, ki ne zahtevajo tehničnih veščin blogerja. S klikom na 'komentar' pod objavo, lahko bralec vtipka svoje mnenje na objavo v drugem obrazcu.

Kljub temu da je glavna lastnost bloga njegova prva stran z objavami v periodičnem kronološkem zaporedju, lahko blog zajema tudi strani, ki stojijo same, in ki so dostopne preko stranske orodne vrstice ali vrhnjih zavihkov. To je za učitelja, ki želi posredovati bolj "statične" informacije v razredu, zelo uporabno, npr. dodatne vaje, šolski koledar, stran s šolsko fotografijo, najboljše v tem tednu itd.

Blogi niso le datoteke s teksti. Lahko vsebujejo pravzaprav vse vrste podatkov, kot so hiperpovezave, grafike, predstavitve, preglednice ter avdio- in videodatoteke – kar jih dela posebej zanimive za učitelje jezikov, saj so ti tisti, ki zagotavljajo multimedije.

Kadar je RSS-vir dostopen, se lahko bralci naročijo na blog in bodo tako avtomatično obveščeni, kadarkoli bo prišlo do spremembe.

Vse te lastnosti ponazarjajo uporabnost blogov v okolju poučevanja jezikov kot medij, ki razvija branje, pisanje in komunikacijske veščine.

Kot učitelj jezika morda želite pričeti z razrednim blogom, ki vam omogoča:

- spletno bralno razumevanje za vaše učence;
- dodatno gradivo, kot so avdio- ali videospoti, slike, tabele itd.;
- organiziranje spletnih virov za razred s posredovanjem uporabnih povezav;
- dajanje navodil, nalog ;
- pisanje za vajo (za občinstvo);
- povratna informacija učitelja;
- vzpodbujanje razprave med študenti;
- vzpodbujanje medsebojnega ocenjevanja in podpore med študenti;
- izvedba projektnega dela in lastno dokumentiranje študentovega napredka;
- eksperimentiranje, da najdete še več uporabnih možnosti bloga...

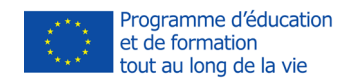

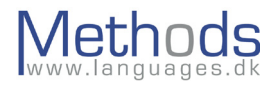

#### Preverite

- [www.wordpress.com](http://www.wordpress.com)
- [www.blogger.com](http://www.blogger.com)
- [www.blog.de](http://www.blog.de)

# **e-Tandem**

Najboljši način učenja tujega jezika je komunikacija z naravnim govorcem, ki se želi učiti tvojega jezika. To je daj in vzemi rešitev, kjer si učitelj (svojega jezika) IN učenec (tujega jezika).

Računalniško posredovano tandemskoučenje se razlikuje od t. i. face-to-face učenja, ker omogoča večje število komunikacijskih priložnosti. Face-to-face tandemi se težko organizirajo in so lahko dragi. CMC to oviro odstrani.

Preverite:

- <http://www.languages.dk/methods/tandem.html>
- preberi več o tandemskem učenju in poglej videoprimere;
- <http://www.slf.ruhr-uni-bochum.de/> evropsko tandemsko omrežje;
- <http://www.babbel.com/go/friendsabroad> široko tandemsko omrežje.

# **Klepet na spletu**

Spletne klepetalnice so lahko koristna izkušnja za učenca jezikov. Učencem dovoljujejo, da se srečujejo in pogovarjajo z drugimi učenci preko teksta. Spletne klepetalnice lahko tvorijo učenci, vendar je lahko zelo težko pridobiti uporabnike.

Družbena omrežja, podobna facebooku, imajo funkcijo klepetanja že vgrajeno, vendar nekateri uporabniki ne želijo posredovati svojih kontaktnih podatkov. Aktivira se lahko ločena klepetalnica, ki uporabi osebo za klepetanje ali vstavljeni simbol. Na primer mIRC <http://www.mirc.com/>dovoljuje uporabnikom tvorjenje okolja za klepetanje, medtem ko ostajajo anonimni za ostale uporabnike. Uporabniško ime po izbiri se uporablja po začetni nastavitvi. Katerikoli uporabnik klepetalnice bo videl samo izbrano ime, ne pa uporabnikovih resničnih podatkov.

Glavna težava s klepeti je pomanjkanje vsebine in pa nevšečnosti, s katerimi se srečujemo pri organizaciji klepetov, kadar uporabljamo jezike, ki se ne poučujejo tako pogosto. Vendar pa ko kombiniramo naloge z ustreznimi skupinami učencev (skupine po starosti, interesih itd.), so lahko klepeti resnična komunikacija, če pa jim sledi še post task work, vodijo do učenja jezika.

Na primer dobra dejavnostno naravnana aktivnost v spletni klepetalnici je vzpostavitev t. i. info-gap tehnike za učence, ki bodo potrebovali resnično komunikacijo pri izmenjavi informacij za dokončanje naloge

#### Preverite:

• mIRC <http://www.mirc.com/>– klepetalec, ki uporabnikom dovoljuje, da se pridružijo obstoječim klepetalnicam ali tvorijo svojo;

METHODS 2013-1-FR1-1-LEO05-47980

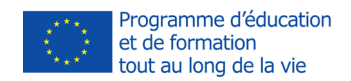

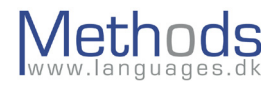

- chatWING [chatwing.com](http://chatwing.com) klepetalnica, ki jo lahko vstavimo in dodamo blogu ali spletni strani;
- [Google Talk](http://Google Talk)

# **Individualno komuniciranje Skype**

Potencialno najpopularnejši program za klepete na spletu je Skype (www.skype.com). Skype omogoča individualno videokomunikacijo in telekomunikacijo več uporabnikov.

Lahko se namesti na katerokoli mobilno napravo z dostopom do medmrežne povezave.

Opcije, ki so na razpolago: deljenje datotek, SMS na mobilnih telefonih, jasno razčlenjeni imenik.

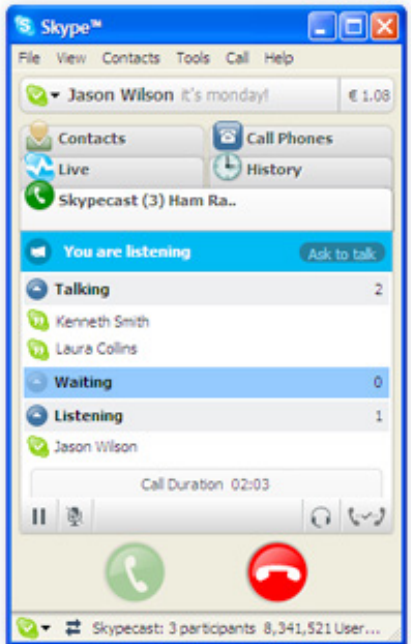

# **MSN Messenger**

Naslednja platforma je Microsoft Messenger. Za nalaganje in za več informacij pojdite na

#### <http://get.live.com/messenger/overview>

Microsoft Messenger vključuje veliko uporabnih lastnosti, kot so:

- klic z računalnika na računalnik ,
- videopogovori,
- deljenje map,
- imenik.

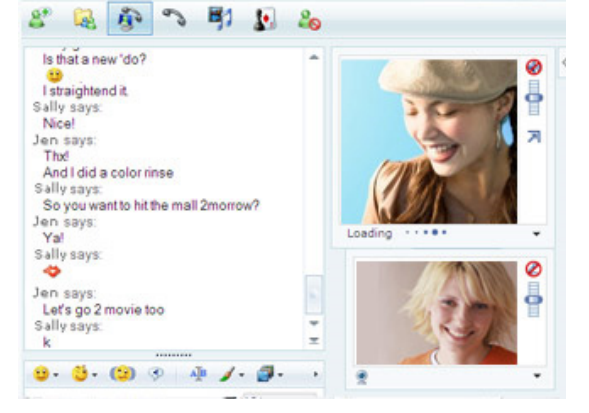

# **FaceTime**

Vedno bolj popularen je iPad/Smartphone videoklepet\_ aplikacija FaceTime. Je zelo podoben Skypu.

METHODS 2013-1-FR1-1-LEO05-47980

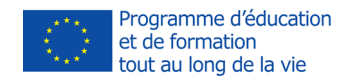

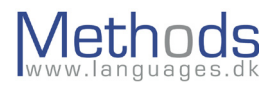

# **Babbel**

Prijatelji v tujini na Babbel.com je storitev, ki pomaga učencem, ki se učijo jezika tako, da iščejo druge učence, s katerimi bi lahko klepetali: [http://www.babbel.com/go/](http://www.babbel.com/go/friendsabroad) [friendsabroad](http://www.babbel.com/go/friendsabroad) 17 milijonov ljudi iz več kot 190 držav se uči jezika z Babbel (kot v 2014).<sup>iv</sup>

# **WhatsApp**

Za uporabnike telefonov in tablic je WhatsApp popularno komunikacijsko orodje. Z ocenjenimi 190 milijoni mesečnih uporabnikov v l. 2014 postaja ta aplikacija najpopularnejša oblika razpoložljivega CMC. Poleg sporočil lahko uporabniki pošiljajo drug drugemu tudi slike, video- in avdio-/mediasporočila prav tako kot njihovo lokacijo z uporabo integriranih lastnosti zemljevidov.

Vendar pa je potrebno plačati letno članarino za uporabo WhatsApp. V prvem letu je uporaba v celoti brezplačna, če pa želite nadaljevati znašajo stroški \$0.99 USD/letno (kot v 2014). Več informacij lahko najdete na: <http://www.whatsapp.com/>

# **Družbena omrežja**

**Družbena omrežja** temeljijo na grajenju in razvijanju družabnih vezi med ljudmi, ki imajo skupne interese in/ali aktivnosti. Storitev družbenega omrežja v osnovi sestoji iz predstavitve vsakega uporabnika (pogosto profila), njegovih/njenih družbenih spletnih povezav in iz kopice dodatnih storitev. Večina storitev družbenih omrežij temelji na spletu in zagotavlja uporabnikom načine za interakcijo preko spleta, kot so pošiljanje e-sporočil in takojšnje pošiljanje sporočil. Kljub temu da se storitve skupnosti na spletu včasih pojmujejo kot storitve družbenih omrežij v širšem pomenu besede, ponavadi storitev družbenega omrežja pomeni individualno centrirano storitev, medtem ko so spletne storitve skupnosti skupinsko centrirane. Mesta z družbenimi omrežji dopuščajo uporabnikom, da delijo ideje, aktivnosti, dogodke in interese v okviru njihovih individualnih omrežij.

Nekatera od največjih družbenih omrežij so bila ustanovljena z namenom digitaliziranja povezav v realnem svetu. Veliko ostalih omrežij se osredotoča na kategorije, ki obsegajo knjige, glasbo, neprofitno poslovanje, materinstvo kot način zagotavljanja storitev in skupnosti posameznikom z deljenimi interesi.

Največja družbena omrežja imajo svoje edinstvene značilnosti, ki jim dopuščajo, da se razlikujejo od ostalih, na primer:

# **Facebook**

Z gotovostjo lahko trdimo, da je v l. 2014 facebook [www.facebook.com](http://www.facebook.com) najpogosteje aktivno uporabljeno družbeno omrežje na mesec v svetovnem merilu. Od septembra 2006 lahko vsak, ki je star 13 let in ima veljavni e-naslov, postane uporabnik facebooka. Uporabniki lahko dodajajo prijatelje in jim pošiljajo sporočila, posodobijo svoj osebni profil, da seznanijo prijatelje o sebi. Dodatno se lahko uporabniki pridružijo omrežjem, ki jih organizirajo na delovnem mestu, v šoli ali na kolidžu. Ime spletne strani izhaja iz pogovornega poimenovanja knjig, ki jih dobijo študentje na začetku akademskega leta od univerzitetne administracije v ZDA z namenom pomagati študentom, da bi se bolje

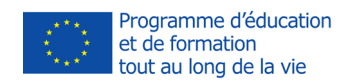

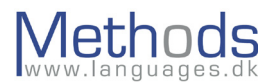

#### spoznali.

Facebook je komunikacijsko orodje, osredotočeno na osebno raven, lahko pa je uporabljeno tudi kot profesionalno komunikacijsko orodje. Uporabniki imajo možnosti klepetanja s posamezniki, pa tudi možnost vključitve v skupinske razprave.

#### **LinkedIn**

LinkedIn je poslovno orientirano družbeno omrežje [www.linkedin.com](http://www.linkedin.com) namenjeno predvsem profesionalnim stikom. 8. aprila 2010 je imel LinkedIn več kot 65 milijonov registriranih uporabnikov, obsega pa več kot 200 držav in ozemelj po svetu. Stran je dostopna v angleščini, francoščini, nemščini in italijanščini, portugalščini in španščini.

#### **Twitter**

Twitter [www.twitter.com](http://www.twitter.com) je družbeno omrežje in mikroblogna storitev, ki uporabnikom omogoča, da pošiljajo in berejo sporočila, poznana kot čivki (angl.: tweets). To so besedila v obliki teksta do 140 znakov, objavljena na profilu avtorja in poslana avtorjevim naročnikom, ki jih poznamo kot t. i. spremljevalce. Pošiljatelji lahko pošiljanje omejijo le nekaterim v krogu svojih prijateljev ali v skladu s prvotno nastavitvijo dovolijo prost dostop. Od leta 2009 lahko uporabniki spremljajo sezname avtorjev, namesto da bi spremljali posamezne avtorje. Vsi uporabniki lahko pošiljajo in prejemajo čivke preko spletne strani Twitter, Short Message Service (SMS) ali zunanjih aplikacij (vključno s tistimi, ki so razvite za pametne telefone). Medtem ko je storitev brezplačna, lahko dostopanje preko SMS-a naprti stroške ponudniku telefonske storitve. Spletna stran ima trenutno več kot 100 milijonov uporabnikov po svetu.

#### **Pinterest**

Pinterest je vizualno raziskovalno orodje, ki je namenjeno zbiranju idej za projekte in druge interese. Uporabniki lahko tvorijo svoje lastne sezname in jih delijo z ostalimi uporabniki v okviru orodja Pinterest ali navzven preko drugih družbenih omrežij. Ljudje zbirajo in delijo tablice (imenovane 'Pins') s svojimi kolegi. Tablice lahko vsebujejo katerikoli medij – video, slike itd. - in so za vizualnega uporabnika zelo atraktivne. Od l. 2011 je Pinterest tretje največje družbeno omrežje v Ameriki. Več informacij lahko najdete na:<https://www.pinterest.com/>

#### **Lino**

Lino je interaktivna tabla iz plute, ki je namenjena skupni ali individualni rabi. Uporabniki si delijo medije tako, da jih pripnejo na oglasno desko na enak način, kot to počnejo nekateri doma v svojih kuhinjah z uporabo risalnih žebljičkov. Lino je orodje, ki ga je lahko uporabljati in se z lahkoto vstavi v blog/spletno stran/wiki.

Preverite: [en.linoit.com](http://en.linoit.com)

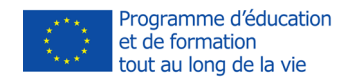

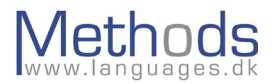

# **Shranjevanje v oblaku**

Namen shranjevanja v oblaku je precej enostaven – dostopati do svojih datotek iz kateregakoli računalnika, priključenega na internet. Potreba po shranjevanju v oblaku se je povečala zaradi Android/iOS mobilnih telefonov in tablic. Tablice so zelo dobre naprave, vendar jim pogosto zmanjka prostora za shranjevanje.

Prvoten namen v ozadju shranjevanja v oblaku je bil enostavno ta – shranjevanje. Vendar so čez čas nekateri ponudniki vgradili tudi druge značilnosti, da bi se drug od drugega razlikovali.

#### **Dropbox**

Dropbox ponuja uporabnikom začetni paket 2 GB z možnostjo plačila za povečanje prostora ali povečanje prostora do 16 GB s povabilom uporabnikom za nastavitev.

Tisto, kar dela Dropbox posebej zanimiv, je, da se datoteke v njem z lahkoto lahko delijo. Uporabniki jih lahko delijo enostavno in hitro. Razpolagajo tudi z opcijo, kako dostopati do map, le-te so lahko deljene javno ali zasebno. Za tiste, ki so bolj tehnološko naravnani, je lahko Dropbox uporabljen tudi kot prostor za shranjevanje, kadar tvorimo spletno stran.

Preverite: [www.dropbox.com](http://www.dropbox.com) 

#### **Google Drive**

Google ponuja 15 GB prostora svojim uporabnikom. Obstaja tudi možnost povečanja prostora, vendar je plačljiva.

Google Drive ni samo shranjevanje v oblaku. Obstaja pisarna, ki temelji na oblaku in je dostopna vsem uporabnikom v Google Drive. Na tak način ne glede na to, kateri računalnik uporabljate, boste zmeraj dostopali do svojih datotek in imeli možnost urejanja le-teh.

Dostopni programi so: Dokument (urejevalnik dokumentov), Preglednica, Predstavitev, Oblika (podatkovna baza) in Risar.

Google Drive ima izjemno lastnost in ta je, da lahko dva uporabnika simultano urejata dokument ter oba shranjujeta spremembe, ne da bi eden od njiju prepisal dokument drugega

#### Preverite:<https://drive.google.com>

Obstaja kar nekaj alternativ za shranjevanje v oblaku. Za Mac uporabnike je na razpolago iOblak , za uporabnike Windows 8 je na razpolago oneDrive. Vendar pa sta v prevladi za shranjevanje v oblaku Dropbox in Google in trenutno tudi najpopularnejša.

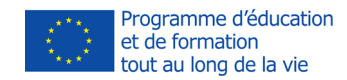

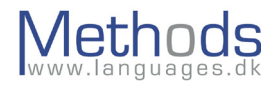

# **Viri na spletu**

#### **Interaktivna fonetična tabela (angleščina)**

Potencialno najbolj zapleten del jezika je učenje izgovorjave. Je najverjetneje področje, ki se ga v učilnici najmanj poučuje. Za mnoge učitelje je to kompleksno področje in težavno za tiste učitelje, ki niso naravni govorci v primeru, da fonetične strukture jezika sami ne zmorejo ustrezno prenesti.

Z uveljavljanjem integriranega učenja jezika (CLIL), ki se v Evropi trenutno odvija, je izgovorjava tujega jezika nujnost že v zelo zgodnjem obdobju.

Izgovorjava je nekaj, kar zahteva nenehno povratno informacijo in se je kot take ne moremo učiti preko računalnika. Vendar pa interaktivne tabele in splošne vaje lahko pomagajo.

Spletna povezava spodaj je interaktivna fonetična tabela v angleščini, ki jo je oblikoval British Council: <https://www.teachingenglish.org.uk/article/phonemic-chart>

#### **Wordlink**

#### <http://multidict.net/wordlink/>

*"Wordlink je orodje, ki temelji na svetovnem spletu in avtomatično povezuje poljubne spletne strani, besedo za besedo s spletnimi slovarji. Razvil ga je Caoimhín Ó Donnaíle na Sabhal Mòr Ostaig kot del evropsko financiranega POOLS-T projekta (2008-2010), razvija pa se naprej kot del evropsko financiranega TOOLS projekta (2012-2014)."* <sup>v</sup>

Wordlink je večstransko orodje, ki uporabniku omogoča izbrati spletno stran in povezati vsako besedo s spletnim slovarjem v številnih tujih jezikih. Spletno stran procesira skozi spletno stran Multidict (glej spletne slovarje).

Za dodajanje spletne povezave k določeni spletni strani mora uporabnik dodati spletni naslov (brez www) na naslednji spletni naslov: <http://multidict.net/wordlink/?navsize=1&sl=en&url=>

t. j. dodati cnn.com

[http://multidict.net/wordlink/?navsize=1&sl=en&url=cnn.com](http://multidict.net/wordlink/?navsize=1&sl=en&url=cnn.com
)

Uporabniki lahko oblikujejo svoj lastni tekst preko orodja Multidict.

#### **Spletni slovarji**

#### Multidict -<http://multidict.net/multidict/>

*""Multidict uporabnikom omogoča, da med spletnimi slovarji enostavno izbirajo. Vanj je vgrajena široka podatkovna baza z informacijami o izbranih jezikih in merilih, ki jih zahtevajo. Multidict si poizkuša zapomniti uporabnikove prejšnje izbire slovarjev z namenom pospešitvenaslednjega izbora. Multidict vključuje tudi možnost povezovanja s slovarji v page-image formatu na Web Archive, Google Books itd. preko kazala začetne besede na vsaki strani."* vi

Multidict je verjetno najuporabnejše orodje za uporabo slovarjev na medmrežju. Vsebuje vse glavne svetovne jezike in tudi številne manj poznane.

METHODS 2013-1-FR1-1-LEO05-47980

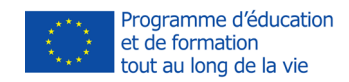

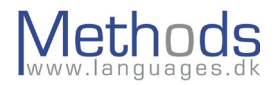

# **Visuwords**

#### <http://www.visuwords.com/>

Visuwords je slovar in leksikon, namenjen vizualnemu učencu. Z vnosom besede se oblikuje animacija z definicijami in jezikovnimi družinami.

# **RSS (Zgoščeni povzetek strani)**

RSS (pogosto sinhronizirano 'Really Simple Syndication') je družina datotečnih oblik XML za spletno zlaganje, uporabljana za objavo pogosto posodobljenih digitalnih vsebin, kot so blogi, novice ali podcasti.

Uporabniki RSS-vsebin uporabljajo programe, ki se imenujejo 'bralci virov' ali 'agregatorji': uporabnik se 'naroči' na vir, program mu pa pomaga poenostaviti dostop do številnih RSS-virov, tako da jim daje poenoten vmesnik ter samodejno prenaša najnovejše vsebine RSS-virov. 'Bralec virov' lahko preveri uporabnikove naročene vire, pa tudi če so bili kateri od teh virov dodani od takrat, ko jih je nazadnje preverjal, in če so bili, omogoča obnoviti njihovo vsebino in jo predstaviti uporabniku.

Nova vsebina je avtomatično dodana. Uporabnik nima potrebe, da bi preverjal posodobljene vsebine na več straneh. Vsebina pride neposredno do uporabnika.

RSS-aware programi so dostopni različnim operacijskim sistemom. Bralci čitalnikov in agregatorji so tipično oblikovani kot samostojni programi ali razširitve že obstoječih programov, kot so spletni brskalniki in "email" bralci. Mnogi brskalniki so integrirali podporo za RSS-vire. Obstajajo tudi druge aplikacije, ki lahko pretvorijo RSS-vir v stran, ki je vidna preko programa glavnih bralcev novic, kot so Mozilla Thunderbird in Forté Agent. Ta stran se pogosto navaja kot *usenet article*.

Spletni bralec virov in agregator novic, kot sta Feedly <http://feedly.com/> ali Digg Reader [www.digg.com](http://www.digg.com) ne zahteva nastavitve programa in omogoča, da so uporabnikove "novice" dostopne na kateremkoli računalniku s spletnim dostopom. Nekateri agregatorji združujejo obstoječe spletne novice v nove novice, t. j da vzamejo vse, kar se nanaša na nogomet, iz različnih športnih novic in posredujejo novo novico o nogometu.

Na spletni strani so spletne novice (RSS ali Atom) tipično povezane z besedo "Subscribe" z oranžnim pravokotnikom ali s črkami RSS. Veliko agregatorjev novic, kot je 'My Yahoo!', objavijo gumbe za naročanje spletnih strani, kar omogoča poenostavitev procesa dodajanja virov.

Preverite:

- Feed Reader http://www.feedreader.com spletni RSS-bralec virov;
- Blog Lines [www.bloglines.com](http://www.bloglines.com) spletni RSS-bralec virov;
- Thunderbird -<http://www.mozilla.org/en-US/thunderbird/> email uporabnik in RSS-bralec;
- Netvibes - [www.netvibes.com](http://www.netvibes.com)  spletni meni in RSS–bralec.

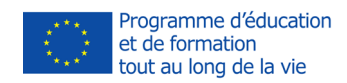

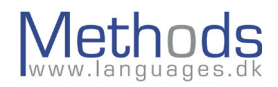

# **Poučevanje tujih jezikov slušno prizadetih študentov**

# **Seznanitev s problemom gluhih in slušno prizadetih študentov:**

SIGNALL je transnacionalna jezikovna kompetenca in projekt usposabljanja, ki želi povečati zavedanje kulture gluhih ljudi in znakovnih jezikov med organizacijami, zaposlenimi in ljudmi, ki slišijo. Želi vplivati na spremembe v vedenju in predanosti organizacij, delodajalcev, izobraževalnih ustanov, javnih organov in družbe kot celote, kako so gluhi ljudje v družbi sprejeti in obravnavani.

Države članice vključujejo Češko, Finsko, Irsko, Španijo in Veliko Britanijo.

SIGNALLOV informacijski paket želi zagotoviti mehanizme, ki bodo priča spremembi v družbi, kako se družba na splošno vede do slušno prizadetih ljudi – ne s tem, da je do njih tolerantna kot v preteklosti, temveč skozi družbeno integracijo, dostop in razumevanje.

Proizvodi vključujejo knjigo, DVD-dokumentarec, CD-ROM in spletno stran.

Za več informacij, obiščite prosim [www.signallproject.com](http://www.signallproject.com)

# **Nasveti za poučevanje slušno prizadetih študentov z avdio-vizualnimi gradivi**

- Izkoristite raznolikost naprav za slušno razumevanje (npr.ojačevalci) za gledanje tujih TV-oddaj ali filmov v tujih jezikih.
- Uporabljajte več bralnih/pisnih aktivnosti, kot so posnete avdioaktivnosti ali program za računalniško podprto učenje tujih jezikov.
- Kadarkoli je to mogoče, uporabljajte videospote ali filme, ki imajo podnapise v tujem jeziku.

# **Podnapisi v avdiovizualnih gradivih**

Podnapisi bi praviloma morali biti jasni in razumljivi, vendar pa ne odstranjeni iz avdio-/ videogradiv do te mere, da bi bile pomembne le besede. Z namenom, da bi zagotovili jasne podnapise, priporočamo Serif font. Za več informacij o Serif fontih preverite stran na Wikipediji: [http://en.wikipedia.org/wiki/Serif](https://en.wikipedia.org/wiki/Serif) 

# **Izobraževalni podnapisi za gluhe otroke**

- Damper, R. I., Baker, R. G., Lambourne, A. D., Downton, A. C., King, R. W. and Newell, A. F. (1984) Educational subtitling for deaf children. In Proceedings of Proceedings of Second International Conference on Rehabilitation Engineering, pp. 304-305.
- Poučevanje gluhih otrok na Kitajskem: <http://www.eslcafe.com/forums/teacher/viewtopic.php?t=1056>
- Seznam angleških spletnih povezav o forumih in raziskovalnih inštitucijah, ki služijo potrebam gluhih ljudi: [http://www.deafblind.com/deafness.html](http://www.deafblind.com/deafness.html
)

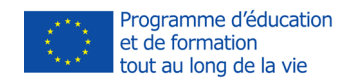

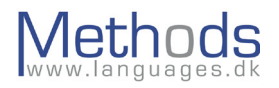

# **Računalniško podprto učenje jezikov v okviru dejavnostno naravnanega pouka**

# **Zakaj dejavnostno naravnan pouk?**

Metodologija dejavnostno naravnanega pouka (TBL) je dobila mnogo podpornikov, ker se pristop, ki postavlja v središče učenca, zelo razlikuje od behavioristične PPP (angl.: Present, Practice, Produce) paradigme – predstavi, vadi in naredi.

V PPP-pristopu je cilj predstaviti obliko/strukturo, vzpodbuditi študente, da vadijo tisto, kar je bilo predstavljeno, in na koncu tvorijo število povedi, v katerih uporabijo obliko, ki so jo vadili. S tem pristopom ima učitelj popoln nadzor nad tem, s čim učenci delajo, kaj delajo in povedo. Učitelj dela v okviru tega, ali so tvorjene povedi pravilne glede na poučevano obliko – ne glede na to, ali učenec tvori pravilno poved, cilj naloge je povezati tisto, kar je bilo predstavljeno v Stopnji 1.

PPP (angl.: Present, Practice, Produce) je domnevno omejen pristop poučevanja. Na žalost je bil najširše uporabljen pristop poučevanja jezikov v zadnjih petdesetih letih in nekateri pisci knjig ga še zmeraj uporabljajo.

TBL je metodologija, ki temelji na učenju jezikov z reševanjem različnih nalog z namenom vzpodbuditi spontanost in individualnost v učilnici – na kratko: učenje z delom. Rešitev naloge je pomembnejša od uporabljenega jezika, t. j. funkcionalnost je pomembnejša od uporabljene oblike. Cilj TBL-metode je, da se vsak učenec z opravljanjem različnih nalog in primarno z drugimi učenci uči preko individualnega spletnega procesa. Najpomembnejša naloga učitelja je, da zagotovi gradivo, naloge, in da pomaga ustvariti sproščeno vzdušje v razredu.

# **Primer učne priprave**

Naslednji primer je dejavnostno naravnana učna ura z uporabo CALL-programa - Clilstore v Hot Potatoes. Cilj učne ure je podajanje besedišča, ki temelji na strokovnem jeziku, in ki se nanaša na zvijanje britanske vtičnice. Ta vaja je dosegljiva na spletu v baskovščini, danščini, nizozemščini, angleščini, galščini, nemščini, romunščini in španščini na <http://multidict.net/clilstore/>

#### **Seznam materiala:**

- a. električna vtičnica; najbolje je, da razpolagate z britanskimi vtičnicami, saj so te "zahtevnejše", vendar lahko uporabljate tudi druge vtičnice;
- b. upogljiva žica;
- c. izvijači;
- d. klešče;
- e. klešče za odstranjevanje izolacije (vendar so lahko uporabljene tudi običajne klešče, če le-te niso na razpolago).

#### **Učna priprava**

1. Učenci so seznanjeni s CALL-materiali, v tem primeru s spletno aplikacijo, z videom in tekstom, ki ji sledijo naloge: [http://multidict.net/wordlink/?nav-](http://multidict.net/wordlink/?navsize=1&sl=en&url=http://multidict.net/clilstore/page.php?id=245)

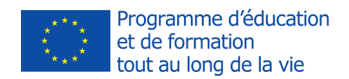

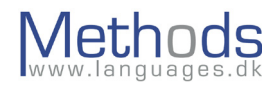

# [size=1&sl=en&url=http://multidict.net/clilstore/page.php?id=245](http://multidict.net/wordlink/?navsize=1&sl=en&url=http://multidict.net/clilstore/page.php?id=245)

2. Učenci izvajajo preko spletnega multimedijskega gradiva naslednje aktivnosti:

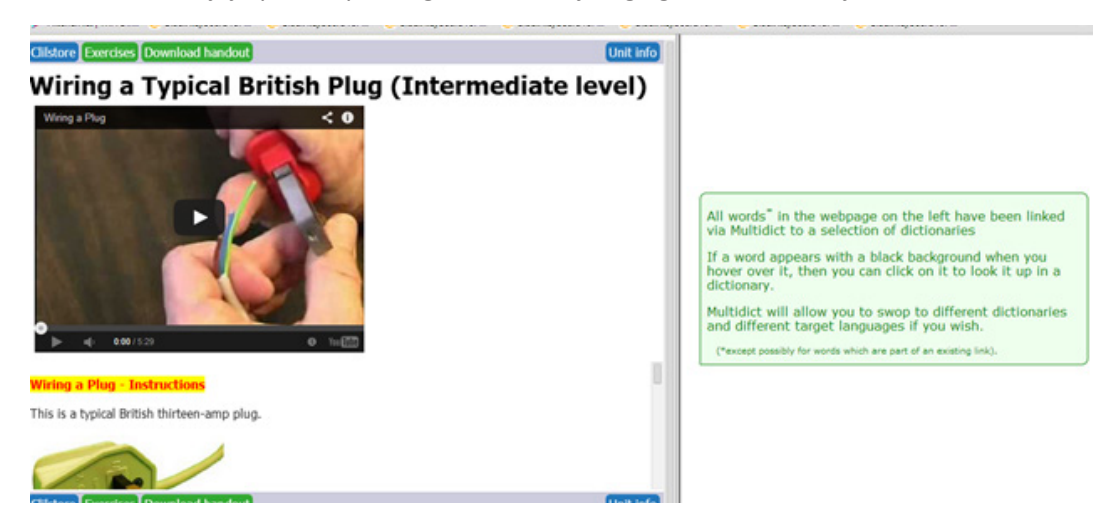

Glej video z navodili, kako napraviti ožičenje za britansko vtičnico. Preberi tekst, medtem ko poslušaš video. Klikni "naslednji", ko končaš

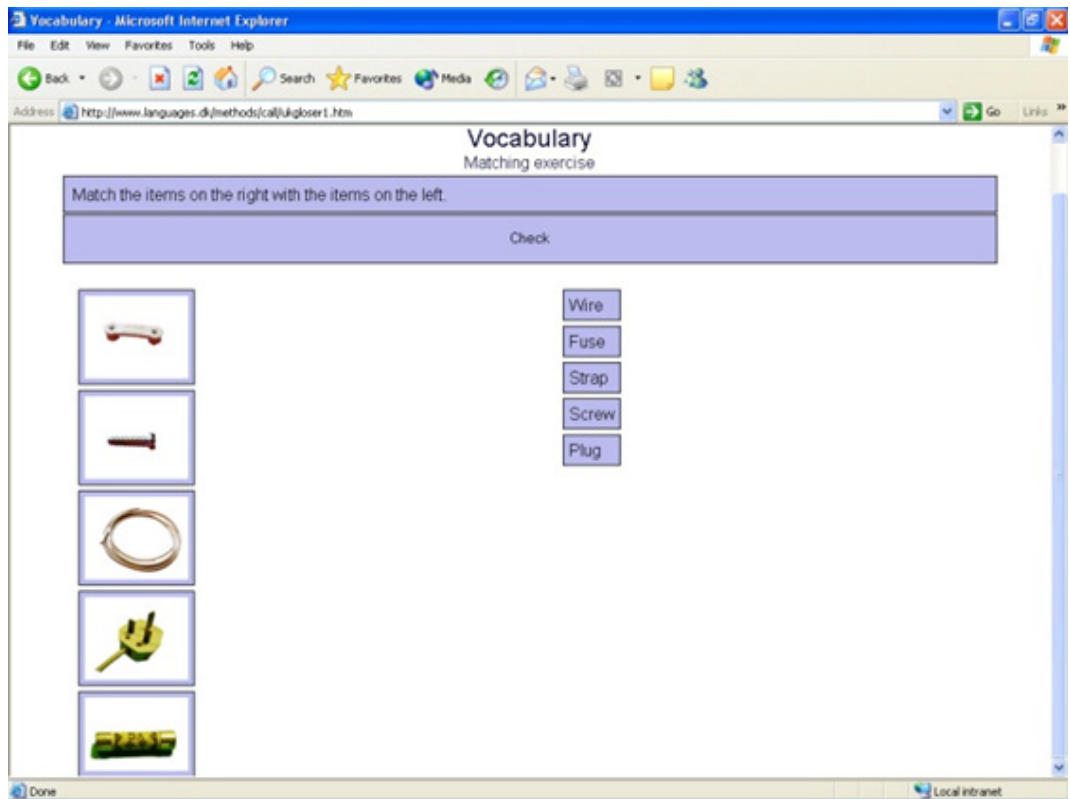

Poveži besede s slikami orodja, da se naučiš strokovnega besedišča.

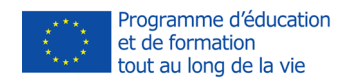

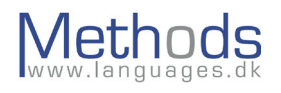

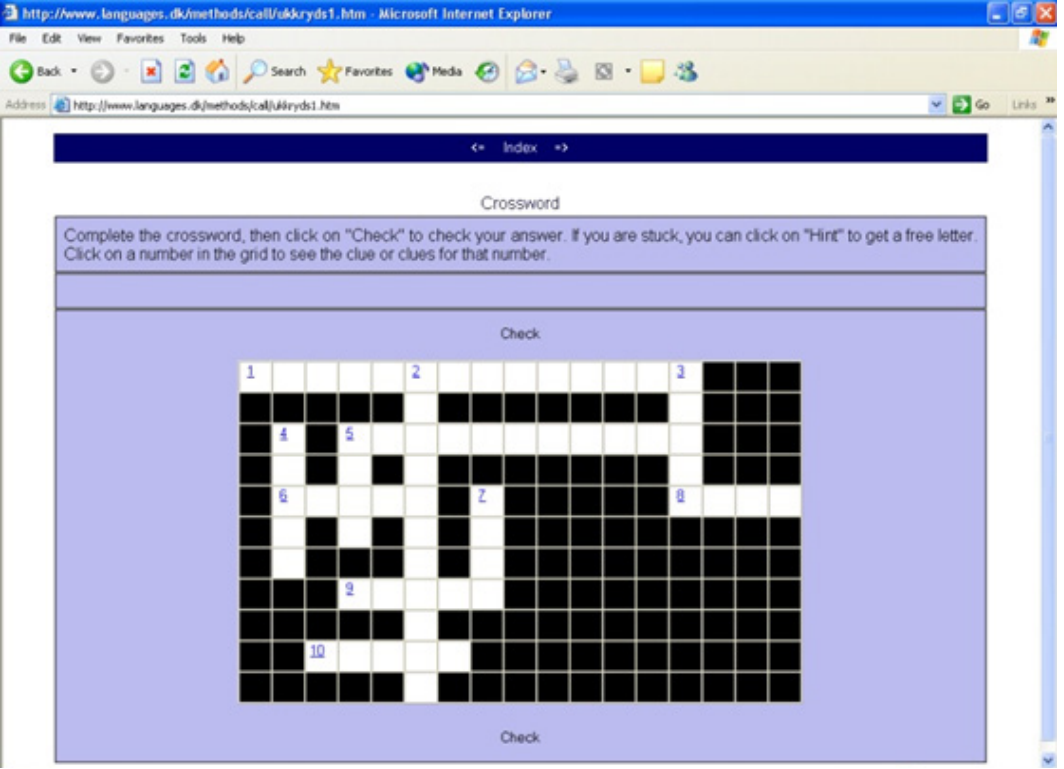

Izpolni križanko, ki vsebuje strokovno besedišče.

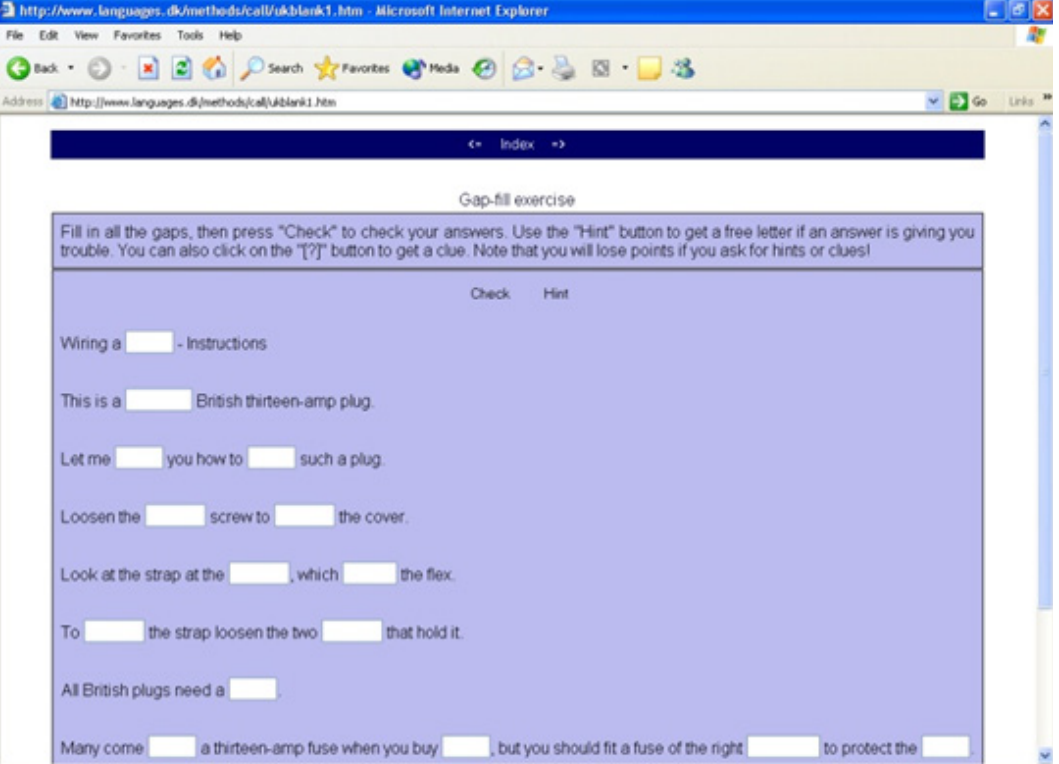

Dopolni nalogo z "manjkajočimi besedami" iz videoteksta.

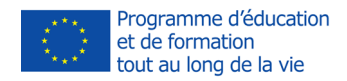

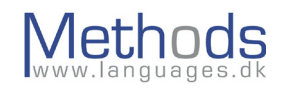

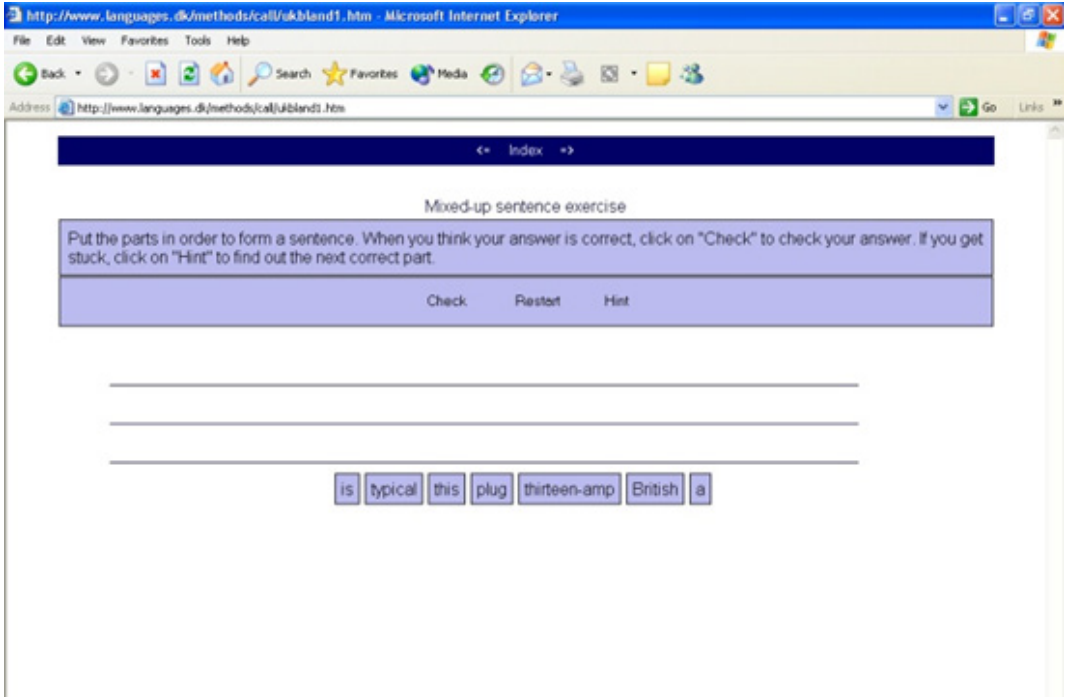

Dopolni vajo s "pomešanim besednim vrstnim redom", da tvoriš navodila.

- 3. Ko so učenci končali delo na računalniku v svojem tempu, dobijo verzijo s tekstom z istimi navodili. Teksti se lahko naložijo iz [http://www.languages.dk/methods/](http://www.languages.dk/methods/#Teacher_Course_materials)#Teacher\_Course\_materials
- 4. Učenci delajo v parih: učenec A inštruira učenca B, kako napraviti ožičenje za britansko vtičnico. Učenec B lahko pomaga učencu A z jezikom, vendar njemu/njej ni potrebno storiti tistega, za kar mu učenec A ni dal navodil. Tekst je lahko uporabljen kot dodatna pomoč, vendar naj se učencitega izogibajo.

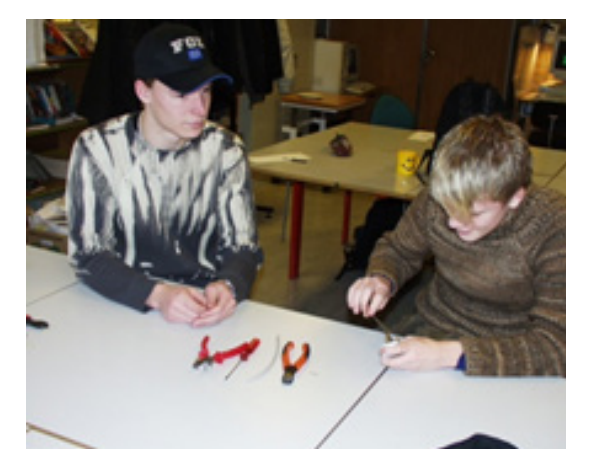

5. Učenca zamenjata vlogi in ponovita zgoraj omenjeno aktivnost.

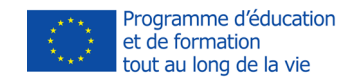

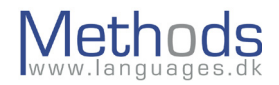

# **Priloga**

# **Hot Potatoes – A Half-Baked Software product**

Hot Potatoes je zbirka 5 programov (JMix, JCross, JMatch, JQuiz in JCloze) in *masher*.

Masher orodja so bila popularna na začetku l. 2000. Oblikovana so bila tako, da lahko združijo številne različne programe in jih predstavijo kot eno enoto. Na primer v Hot Potatoes je 5 programov, ki tvorijo paleto ločenih vaj. Program masher dopušča vsaki od nalog, da se pojavi kot ena spletna stran – zato jo lahko veliko lažje naložimo.

Vse vaje, tvorjene v Hot Potatoes, se lahko izvozijo v html format, ki dopušča nalogi, da postane interaktivna. Te naloge so potem lahko shranjene v oblaku, kot je Dropbox; do njega lahko dostopajo učenci od koderkoli, lahko pa je tudi na računalniku.

Razlago mentorjev, kako uporabljati Hot Potatoes, lahko najdete tukaj: <http://hotpot.uvic.ca/tutorials6.php>

#### **Hot Potatoes Pregled**

The best way to get acquainted with Hot Potatoes is to work through the online tutorial Najboljši način, da se seznanite s programom Hot Potatoes, je, da sledite navodilom na spletu, omenjenim zgoraj. V primeru, da temu sledite, pravzaprav rešujete različne vaje, ki so bile narejene v programu Hot Potatoes in v programu Quandary (drugi program istih avtorjev).

Hot Potatoes je zelo raznolik v smislu jezika, ki ga podpira. Program je na razpolago le v nekaj jezikih, vendar so lahko vsebine vaj prilagojene kateremukoli jeziku – vsa navodila in povratna informacija so lahko v ciljnem jeziku.

Primer razpoložljivih virov iz teh spletnih povezav je "Video on Demand Resources" iz Ashcombe School, GB:

[http://www.ashcombe.surrey.sch.uk/Curriculum/modlang/spanish/index\\_sp\\_video.htm](http://www.ashcombe.surrey.sch.uk/Curriculum/modlang/spanish/index_sp_video.htm) 

Sredi l. 2006 je ta stran brezplačno nudila skupaj: 35 francoskih videov, 23 nemških videov, 16 španskih videov, in 8 italijanskih videov. Vsak video spremljajo vaje, ki so narejene v programu Hot Potatoes. Video obsega vsebine, kot so: Jaz, Družina&Prijatelji, Prosti čas/Zabava, Prosti čas, Žepnina, Okolje, Moja hiša in dom, Dom in življenje doma in Življenje doma, Dnevna rutina, Izobrazba, Šolski predmeti, Potovanja in transport, Počitnice in turizem, Hrana in pijača, Nakupovanje & Storitve, Zdravo življenje, Zdrav življenjski slog, Delo, in Kariera&Delo.

Hot Potatoes zagotavlja opcijo izvoza digitalne vaje v nalogo na papirju.

N.B. Hot Potatoes je program, ki nima podpore tistih, ki ga razvijajo. Obstajajo spletni forumi 'izkušenih' uporabnikov, vendar ni zagotovila, da bo podpora zagotovljena.

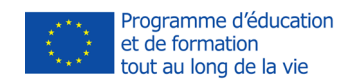

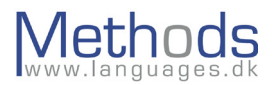

# **Hot Potatoes – JCloze (Oblikovanje vaj z manjkajočimi besedami)**

JCloze je program, ki omogoča tvorjenje vaj z manjkajočimi besedami. Končna vaja je lahko narejena na spletu, na nepovezanem računalniku ali celo na papirju.

#### **Hot Potatoes – JMatch (Povezovanje besed/Oblikovanje slik)**

JMatch je program, ki omogoča tvorjenje nalog za povezovanje. To lahko naredite s povezanim ali nepovezanim računalnikom, z opcijo učnih kartic, ki jih lahko natisnete.

#### **Hot Potatoes – JQuiz (Oblikovanje kvizov)**

JQuiz je program, ki omogoča tvorjenje multiple-choice odgovorov in kvizov s kratkimi odgovori. Kvizi se lahko natisnejo ali rešujejo na računalniku (povezanim ali nepovezanim).

#### **Hot Potatoes – JCross (Oblikovanje križank)**

JCross je program za oblikovanje križank, ki se lahko uporablja s povezavo ali brez nje. Obstaja tudi opcija za tiskanje.

#### **Hot Potatoes – JMix (Oblikovanje vaj s pomešanim besednim vrstnim redom)**

JMix je program, ki bo tekst spremenil v naključnem zaporedju. Študent lahko potem besede postavi v pravilni besedni vrstni red. To lahko naredimo na računalniku ali natisnemo.

# **Jezikovno kazalo**

Naslednji sklop vaj lahko najdete na <http://www.thelanguagemenu.com>. Posamezna orodja, najdena tukaj, se lahko uporabljajo brezplačno. Na razpolago je tudi poskusni teden v primeru, da želite dobiti vpogled v zahtevnejše možnosti/opremo.

#### **Oblikovanje iger na tabli**

Izberite med 3 velikostmi. Dodajate lahko slike iz "clipart" galerije – ali napišete svoje lastne tekste, vprašanja ali slovnične vaje – in pustite, da vaši učenci delajo na slovnici ali besedišču s tem, ko igrajo igro. Naredite lahko tudi svoje lastne učne kartice z vprašanji z oblikovalcem učnih kartic.

Bingo-maker ima 3 možnosti: naredite svojo bingo tablo s slikami, pomešajte slike in besede ali uporabite samo besede in izberite svojo velikost bingo table v skladu z vašimi potrebmi. Clipart galerija vam daje na stotine možnosti za to orodje. Izberite ali postavite jih naključno. Naredite, tvorite pdf-datoteko in natisnite. Z gumbom "osveži" lahko spreminjate slike v nekaj sekundah.

#### **Oblikovanje križank**

Tvorite dva tipa križank v kratkem času. Uganke s križankami so enostaven način za utrjevanje besedišča. Uporabite besedišče iz "clipart" galerije za tvorbo dvojezičnih križank v različnih kategorijah.

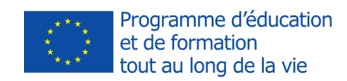

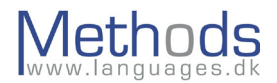

# **Iskanje besed**

Vnesite besede, ki jih želite imeti skrite, z namigi ali brez njih. Orodje lahko hitro tvori delovni list z odgovori, ki so pripravljeni za tisk. Uporabite ga lahko tudi z večjezično "clipart" galerijo

# **Vstavljanje manjkajočih besed**

Tvorite svoje lastne delovne liste ali uporabite podatkovno bazo s stotinami povedi, med katerimi lahko izbirate.

#### **Naredite svoje učne kartice**

Dodajte le poved, ki jo želite imeti na učni kartici, tvorite pdf dokument in ga natisnite. Gradiva, ki jih želite uporabljati dlje časa, prekrijte s folijo. Uporabljajte to orodje za teme, o katerih razpravljate v razredu, za dvojezično utrjevanje besed ali za informativne kartice. Izberete lahko tudi sliko iz "clipart" galerije, dodate svoj tekst poleg slike in natisnete.

#### **Označevanje slik**

To orodje deluje s slikami, z namigi ali brez njih in/ali z odgovori. Uporabno je tudi za dvojezično rabo. Uporabite materni jezik, učenci pa naj napišejo besedišče v ciljnem jeziku.

#### **Oblikovanje vaj za povezovanje**

Uporabite generator za tvorbo vaših lastnih delovnih listov s slikami, dodajte svoj tekst ali pa samo besedo, da lahko učenci povežejo sliko s tekstom.

# **Multiple choice**

Hitro tvorite svoj "multiple choice" delovni list z generatorjem delovnih listov. Napišite svoje vprašanje in navedite nekaj možnosti ter tvorite pdf dokument. Vzelo vam bo samo minuto. Uporabite lahko za utrjevanje besedišča, dvojezične vaje, razlage, matematiko, delovne liste z vprašanji in odgovori itd.

#### **Manjkajoče besede**

Dodajte tekst generatorju manjkajočih besed, izberite nabor besed, ki naj bi manjkale, odločite se za velikost pisave, natisnite svojo pdf datoteko in delovni listi so pripravljeni za uporabo. Zdaj imate na razpolago tekst z manjkajočimi besedami in ozek nabor besed, med katerimi morate izbrati ustrezno.

#### **Deljenje besed**

Razdelite besede na dva dela in naj jih vaši učenci sestavijo z namigi ali brez njih. To je odlično orodje za utrjevanje predpon in sufiksov ali pa tudi samo za delo na besedišču. Napišite besedo v dveh delih, dodajte namig, če želite, in natisnite svojo pdf datoteko. Res enostavno.

#### **Okvir**

Uporabite to orodje, ko želite, da vaši učenci vstavljajo v okvir besede, slike ali besede, izbrane v "clipart" galeriji. Sami napišite besede. Lahko uporabite tudi za dvojezične

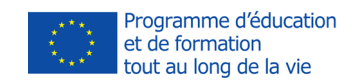

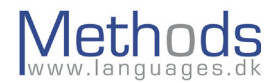

študente, za prevajanje besed z "namigi". Izberite med običajno nastavitvijo ali temnnim ozadjem. Natisnete lahko tudi odgovore.

# **Pomešani vrstni red stavkov**

Napišite stavek in natisnite pdf dokument. Generator pomeša stavek in pripravi delovni list, s katerim lahko vadite besedni vrstni red z vašimi učenci.

#### **Besedna spirala**

Besedna spirala deluje na enak način kot križanka, vendar program oblikuje kvadrate v spiralo. Tvorite lahko tudi spiralo, ki ima prvo in zadnjo črko prepleteno. Je tudi orodje za dvojezično rabo.

#### **Lined**

Orodje za oblikovanje pisnih nalog za vaše učence. Uporabite svoje lastne besede, izberite besede ali slike iz naše "clipart" galerije in vprašajte svoje učence, če lahko razložijo, zakaj se ta orodja uporabljajo, kako jih uporabljati, napišite poved o besedi ali dodajte sopomenke za besedo. Hitro in enostavno za vse nivoje znanja.

Uporabite te vire na naslednjih straneh:<http://www.thelanguagemenu.com> ali<http://eng.teachers.thelanguagemenu.com/>

i <http://www.ecdl.org/index.jsp?p=93&n=94><br>iii <http://www.ict4lt.org/en/index.htm><br>iiii [http://multidict.net/clilstore/about.html](http://multidict.net/clilstore/about.html
)<br>iv <http://about.babbel.com/en/>

\_\_\_\_\_\_\_\_\_\_\_\_\_\_\_\_\_\_\_\_\_\_\_\_\_\_\_\_\_\_\_\_\_\_\_\_\_\_\_\_\_\_

- 
- 
- 
- v <http://multidict.net/wordlink/about.html>
- vi <http://multidict.net/multidict/about.html>